# **2N® EASYGATE UMTS GATEWAY**

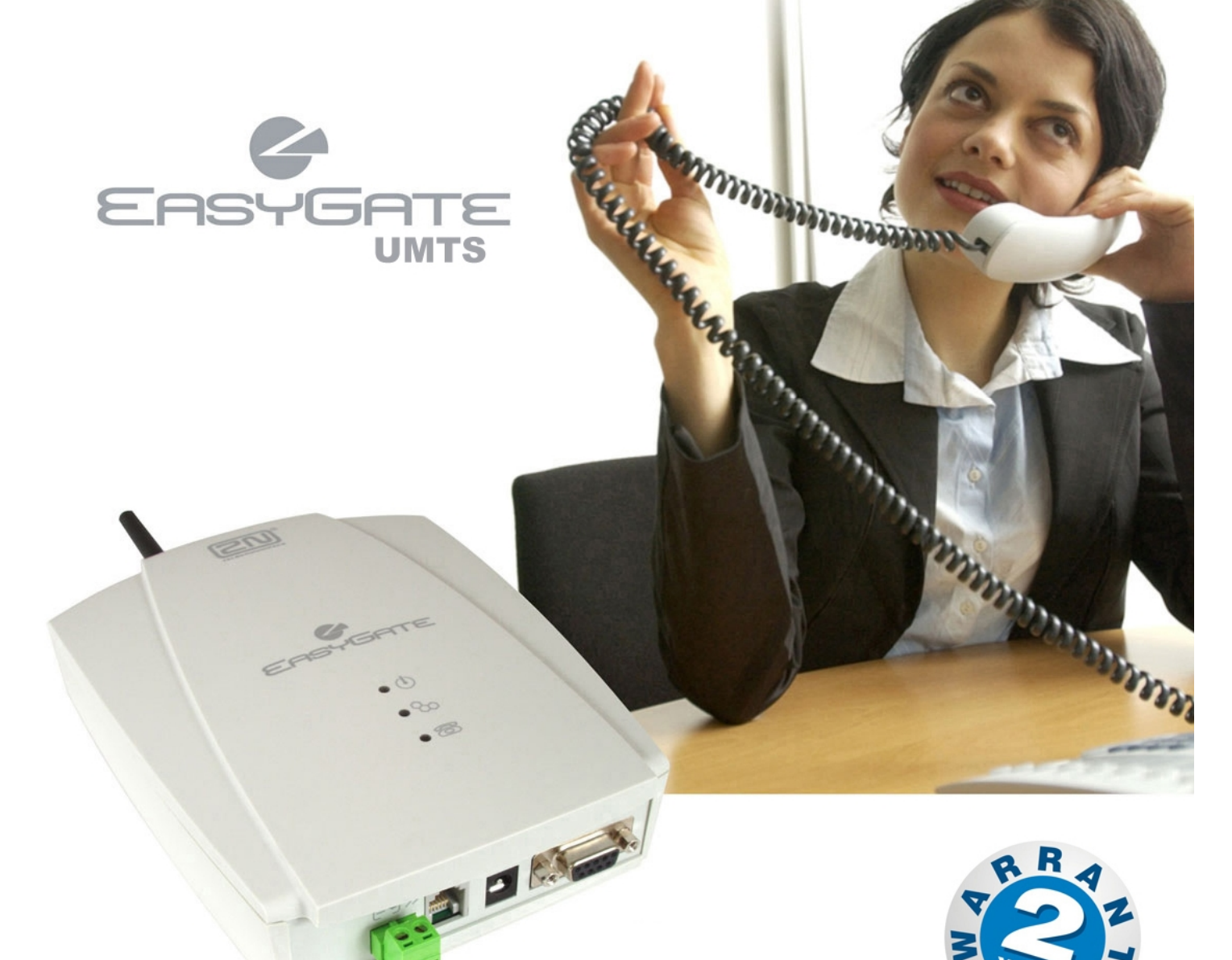

- **Dramatic cost saving**  $\geq$
- **Connection to UMTS and GSM Networks**  $\mathcal{P}$
- $\geq$ For PBX or Phone sets
- $\rightarrow$ **FSK CLIP**

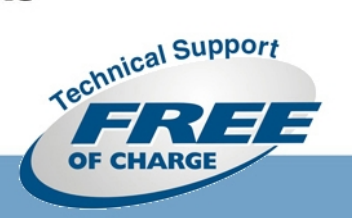

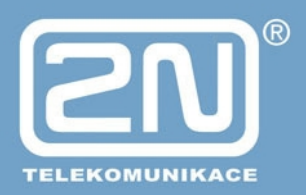

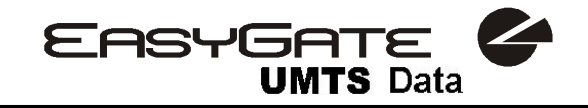

## *Vážený zákazníku,*

blahopřejeme Vám ke koupi výrobku EasyGate UMTS Data. Tento nový výrobek byl vyvinut a vyroben s důrazem na maximální užitnou hodnotu, kvalitu a spolehlivost. Našim přáním je, abyste byl s UMTS/GSM bránou zcela a dlouho spokojen, proto EasyGate UMTS Data používejte pro účely, pro které byl navržen a vyroben, v souladu s tímto návodem.

Výrobce si vyhrazuje právo na takové úpravy výrobku oproti předložené dokumentaci, které povedou ke zlepšení vlastností výrobku.

## *Bezpečnostní pokyny*

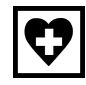

Nezapínejte EasyGate UMTS Data poblíž lékařských přístrojů. Může dojít k rušení funkce přístrojů. Vzdálenost antény od kardiostimulátorů by měla být min. 0,5m.

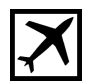

Nezapínejte EasyGate UMTS Data na palubě letadla.

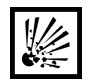

Nezapínejte EasyGate UMTS Data v blízkosti čerpacích stanic, chemických zařízení, nebo v oblastech, kde se pracuje s trhavinami.

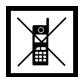

Jakýkoli zákaz používání mobilních telefonů platí i pro EasyGate UMTS Data, pokud jeho důvodem je vyzařování vysokofrekvenční energie.

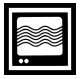

EasyGate UMTS Data může rušit funkci televizorů, radiopřijímačů a PC.

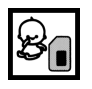

Pozor! EasyGate UMTS Data obsahuje části, které mohou spolknout malé děti (SIM karta, anténa, ...).

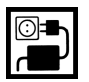

Napětí uvedené na adaptéru nesmí být překročeno. Pokud připojujete EasyGate UMTS Data na jiný zdroj napájení, prověřte, že napětí je v povoleném rozsahu.

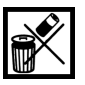

Pokud EasyGate UMTS Data doslouží, likvidujte ho dle zákonných ustanovení.

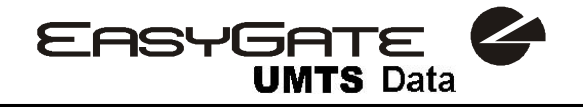

## *Verze uživatelského manuálu*

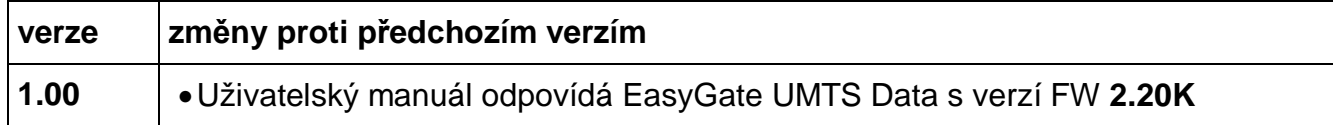

## *Aktualizace*

Výrobce průběžně reaguje na požadavky zákazníků zdokonalováním programového vybavení. Aktuální firmware pro řídící procesor EasyGate UMTS Data, programovací nástroj a uživatelský manuál jsou k dispozici na internetových stránkách [www.2n.cz.](http://www.2n.cz) Podrobný popis aktualizace řídícího programu EasyGate UMTS Data (upgrade firmware) je popsán v kapitole věnované programovacímu nástroji pro PC.

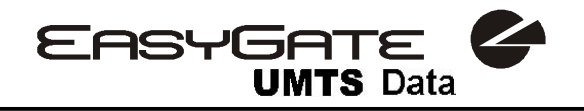

## *Balící list*

Balení **EasyGate UMTS Data** obsahuje následující položky:

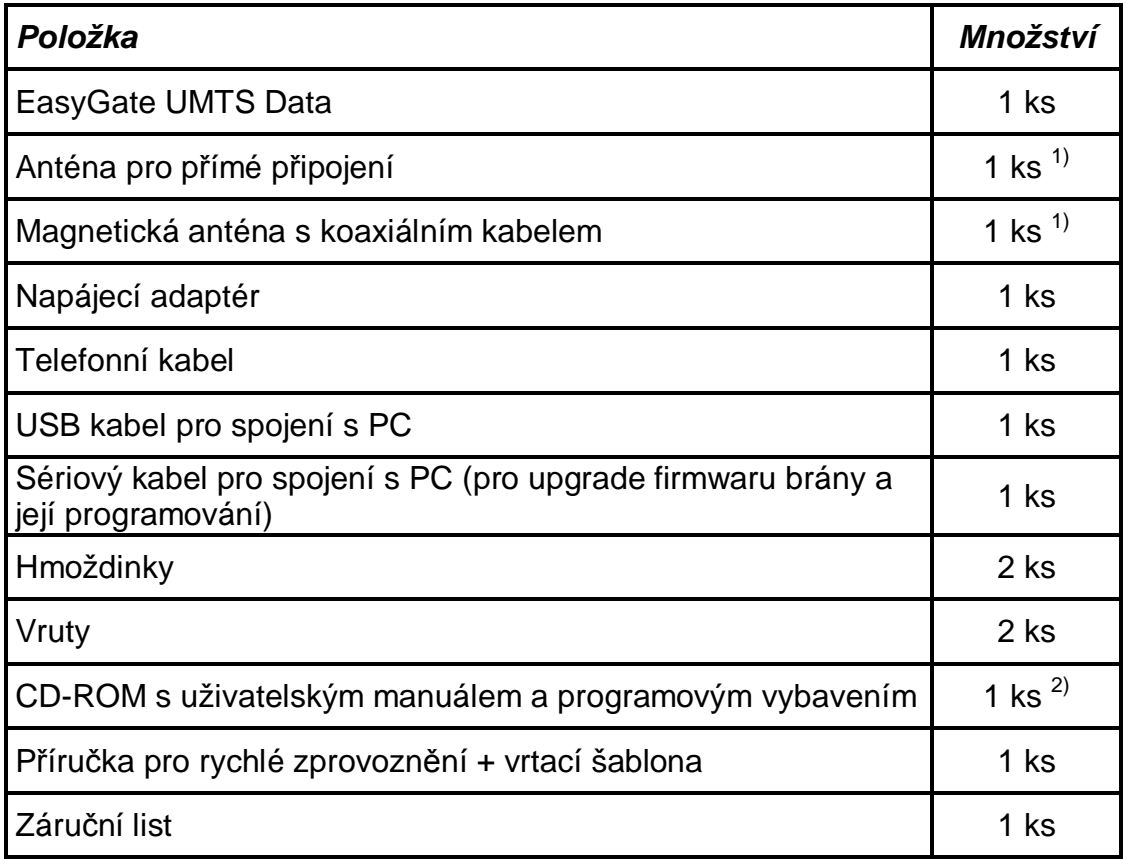

#### *Poznámky:*

- *1) Balení obsahuje anténu pro přímé připojení k SMA konektoru na EasyGate UMTS Data. Anténu s kabelem použijte, pokud instalujete EasyGate UMTS Data v místě se špatným UMTS/GSM signálem nebo v případě rušení.*
- *2) Přiložené programové vybavení:* 
	- *EasyGate UMTS Data PCManager*
	- *Uživatelský manuál v pdf formátu*

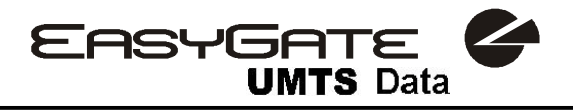

## **OBSAH**

 $\mathbf{v}$ 

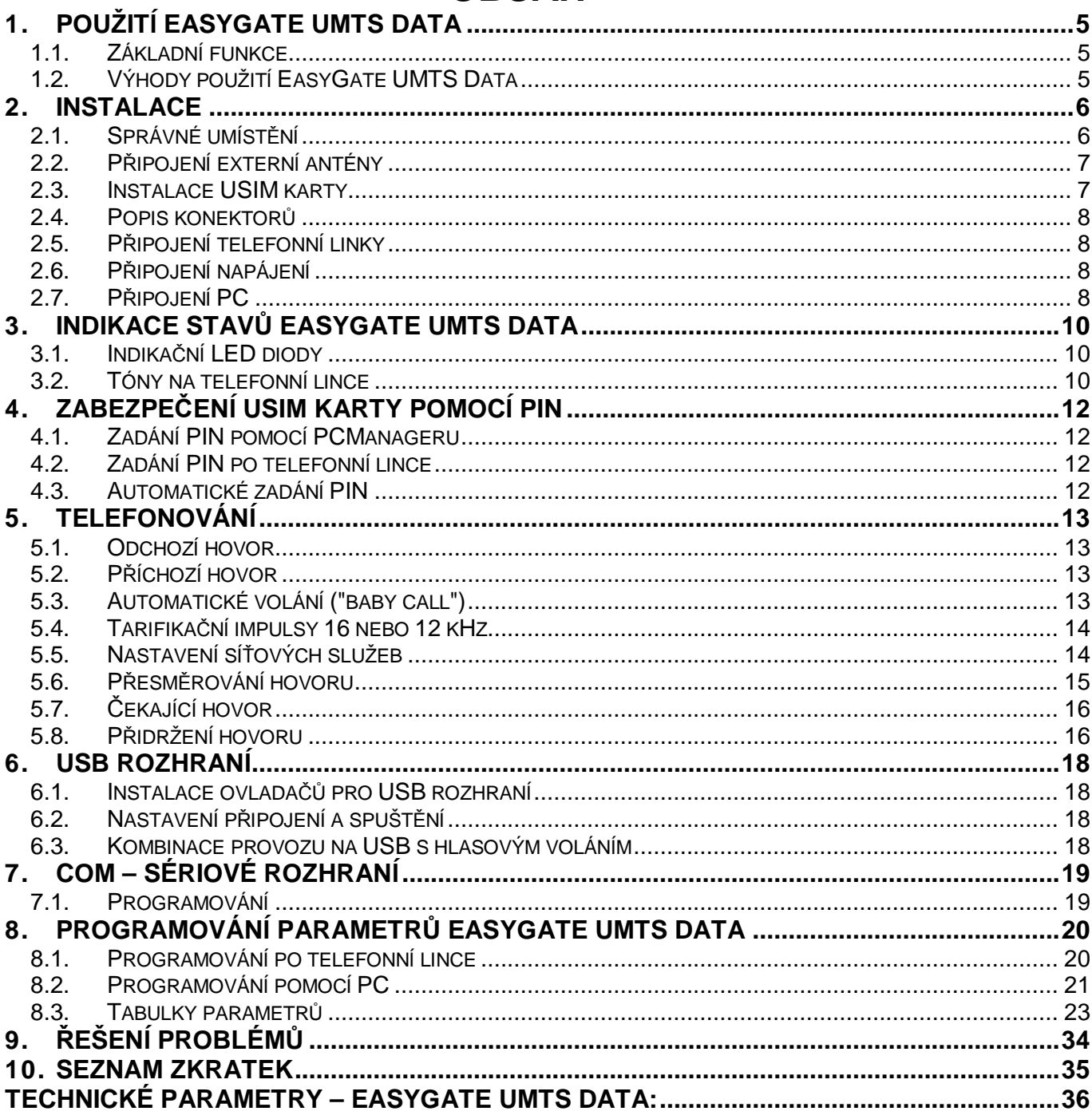

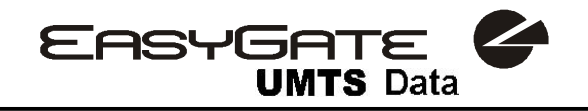

## **1. Použití EasyGate UMTS Data**

## *1.1. Základní funkce*

- EasyGate UMTS Data je prioritně určen pro přenos hlasu mezi GSM sítí a připojeným koncovým zařízením s rozhraním FXO (pobočková ústředna, telefon, záznamník…).
- Ve spojení s PC je možné použít vysokorychlostní připojení k internetu HSDPA nebo připojení GPRS.
- Pomocí vstupu pro odeslání SMS lze odeslat SMS na jedno přednastavené číslo.
- EasyGate UMTS Data **nemůže být použit pro datové/faxové spojení.**

## *1.2. Výhody použití EasyGate UMTS Data*

- **Úspora telefonních poplatků** přesměrováním GSM hovorů na EasyGate UMTS Data ušetříte za spojení mezi VTS a mobilní sítí.
- **Jednoduchá instalace** EasyGate UMTS Data je předurčen pro okamžité použití bez nutnosti programování.
- **Vše potřebné v balení** v balení EasyGate UMTS Data naleznete vše, co můžete potřebovat k provozu (napájecí adaptér, telefonní kabel, sériový a USB kabel pro PC a programové vybavení na CD-ROM)
- **Řešení pro místa bez telefonních linek** horské chaty, výstavy, konference, …
- **CLIP**  EasyGate UMTS Data je vybaven funkcí vysílání identifikace volajícího pomocí FSK, při spojení s koncovým zařízením, které je schopné identifikaci volajícího přijmout, budete vědět, kdo volá.
- **Rychlé připojení k internetu**  EasyGate UMTS Data používá připojení pomocí HSDPA – maximální rychlost až 7,2 Mbit/s. Při HSDPA připojení mohou současně na bráně probíhat telefonní hovory.
- **Vstup pro odeslání SMS** jednoduše odešlete SMS na přednastavené číslo spojením kontaktu. Vhodné pro dohled zařízení, jednoduché zabezpečení atd.
- **Snížení nebezpečí ozáření** při telefonování se nevystavujete přímému vlivu vysokofrekvenčního elektromagnetického pole antény, jako v případě mobilního telefonu.
- **Pokrytí všech GSM sítí** EasyGate UMTS Data je vyráběn ve verzi quadband (850, 900, 1800, 1900MHz).

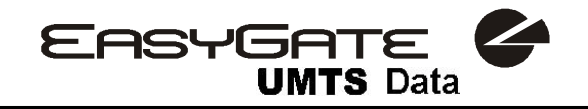

## **2. Instalace**

## *2.1. Správné umístění*

- EasyGate UMTS Data je určen k umístění na svislou plochu pomocí závěsných otvorů (otvory ve zdi vyvrtáte pomocí vrtací šablony), v této poloze je nejlepší příjem UMTS/GSM signálu vzhledem ke svislé anténě. V místech s dobrým signálem je možné EasyGate UMTS Data provozovat i položený.
- EasyGate UMTS Data je třeba umístit s ohledem na kvalitu UMTS/GSM signálu.
- Vzhledem k vyzařovanému elektromagnetickému rušení umístěte EasyGate UMTS Data mimo dosah citlivých přístrojů a lidského těla.
- Povolený rozsah pracovních teplot je uveden v kapitole *"Technické parametry".*
- EasyGate UMTS Data není možné provozovat na místech s přímým slunečním zářením nebo v blízkosti tepelných zdrojů.
- EasyGate UMTS Data je určen do vnitřních prostor. Nesmí být vystaven dešti, stékající vodě, kondenzující vlhkosti, mlze, apod.
- EasyGate UMTS Data nesmí být vystaven agresivním plynům, výparům kyselin, rozpouštědel apod.
- EasyGate UMTS Data není určen do prostředí se zvýšenými vibracemi, jako jsou dopravní prostředky, strojovny apod.

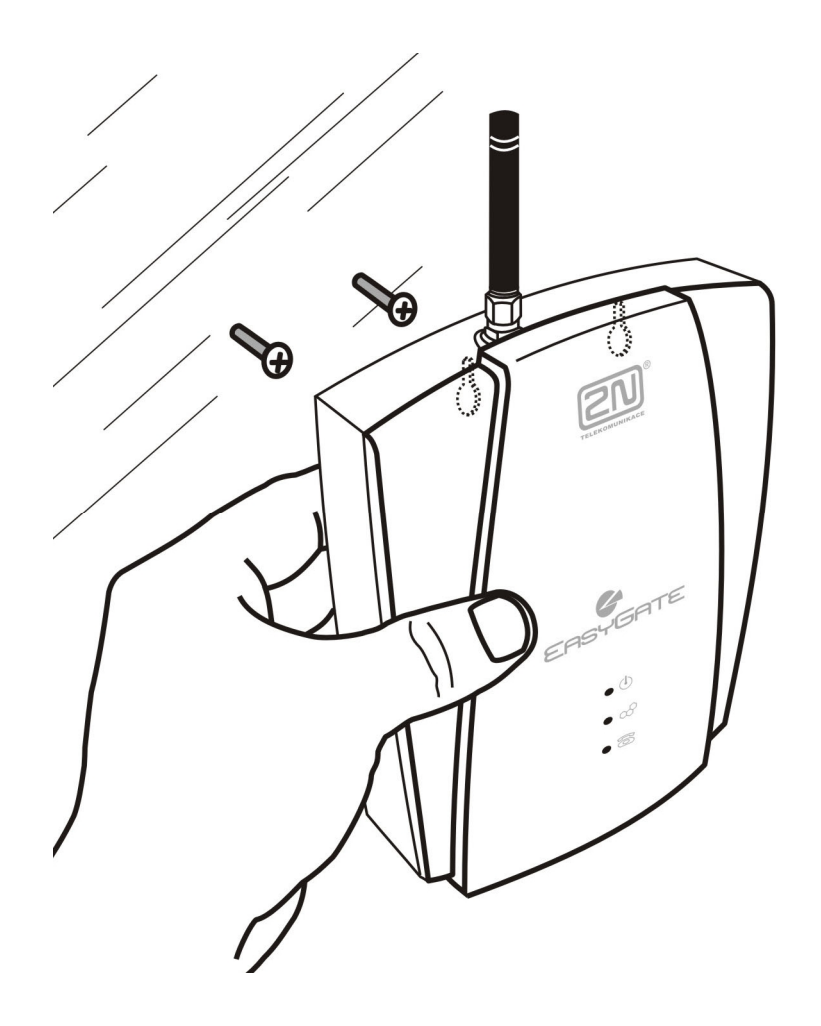

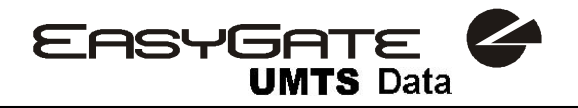

## *2.2. Připojení externí antény*

Do anténního konektoru SMA našroubujte přiloženou anténu. Konektor antény dotahujte lehce rukou, nepoužívejte klíče!

V běžných podmínkách má přiložená anténa dostatečný zisk pro bezproblémový provoz. V místech se slabým signálem, nebo pokud chcete anténu umístit do jiného místa než EasyGate UMTS Data, je možné použít anténu s kabelem zakončeným SMA konektorem. Anténa by měla být ve svislé poloze.

Anténa by měla být umístěna uvnitř stejné budovy jako brána Parametry antény a kabelu jsou uvedeny v kapitole *"Technické parametry"*.

#### *2.3. Instalace USIM karty*

Pro vyhnutí se potížím při provozu brány používejte USIM karty navržené pro UMTS síť.

Na zadní straně EasyGate UMTS Data odklopte držák USIM karty, vložte USIM kartu a držák opět zaklopte včetně zaklapnutí pojistky proti odklopení.

Služby operátora a USIM karty jako přesměrování, omezení hovorů, preferované sítě, SMS centrum atd. je nutné nastavit před vložením SIM karty do EasyGate UMTS Data v mobilním telefonu.

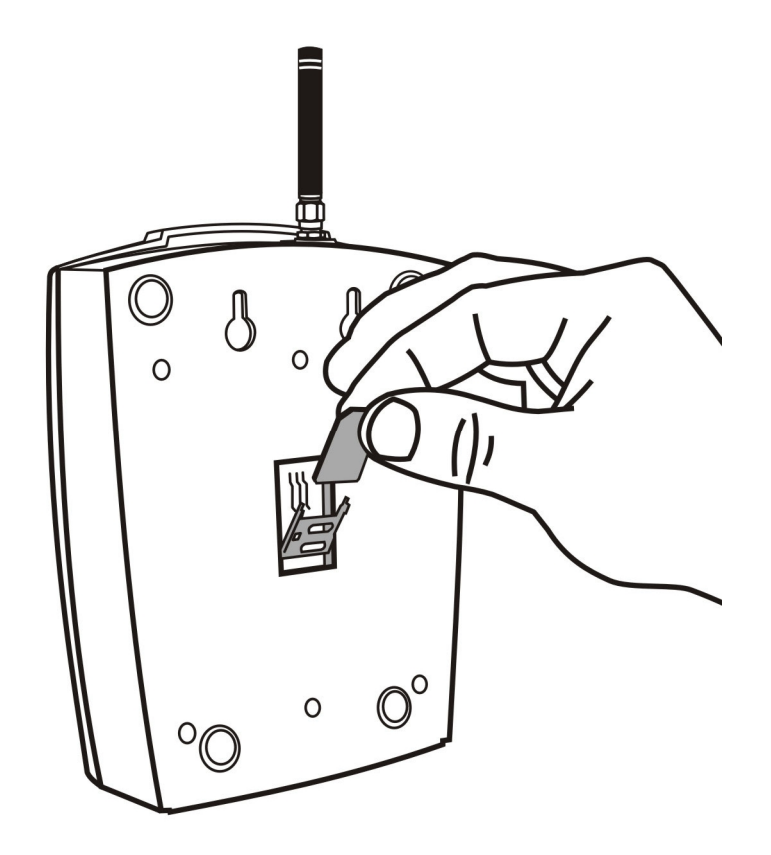

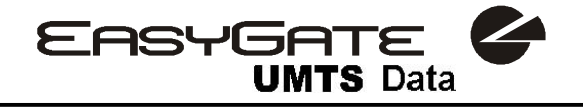

## *2.4. Popis konektorů*

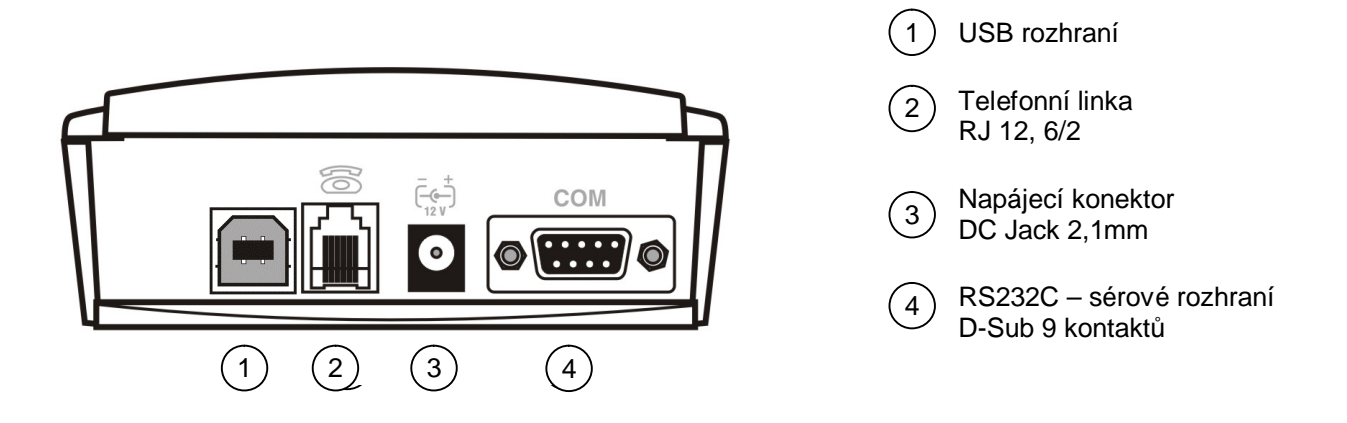

## *2.5. Připojení telefonní linky*

#### **2.5.1. Připojení k pobočkové ústředně**

EasyGate UMTS Data připojte na volnou vnější linku Vaší pobočkové ústředny (FXO). Ústřednu naprogramujte tak, aby odchozí hovory do GSM sítě byly směrovány na EasyGate UMTS Data.

EasyGate UMTS Data je vybaven funkcí identifikace volajícího (CLIP) pomocí FSK, pokud je Vaše ústředna schopna identifikaci volajícího zpracovat, je výhodné tuto funkci zapnout.

#### **2.5.2. Připojení k telefonnímu přístroji (záznamníku, mincovnímu automatu)**

K EasyGate UMTS Data můžete připojit běžný telefon, záznamník nebo jiné koncové zařízení s rozhraním FXO.

EasyGate UMTS Data je vybaven funkcí identifikace volajícího (CLIP) pomocí FSK, proto je vhodné připojit koncové zařízení, které je schopné identifikaci volajícího zobrazit.

## *2.6. Připojení napájení*

EasyGate UMTS Data je napájen stejnosměrným napětím v rozsahu 10-16V. Při napájení z jiného zdroje, než z přiloženého napájecího adaptéru je nutné zajistit povolený rozsah napětí a správnou polaritu vyznačenou u napájecího konektoru EasyGate UMTS Data.

Napájení nepřipojujte, pokud není k EasyGate UMTS Data připojena anténa, může dojít k poškození GSM/UMTS modulu.

## *2.7. Připojení PC*

Pro připojení EasyGate UMTS Data k PC jste dostali USB kabel. Toto připojení umožňuje využít HSDPA vysokorychlostní připojení k internetu, GPRS připojení a datové spojení CSD. Přiložený sériový kabel slouží pro programování brány případný upgrade

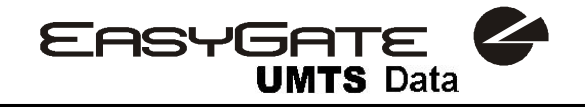

firmwaru brány. Jedná se o modemový kabel kde je propojeno všech 9 pinů 1:1 – pro případ, že byste chtěli použít jiný, např. delší. Funkci delšího kabelu je třeba vyzkoušet, při komunikaci na vyšších přenosových rychlostech může docházet k chybám.

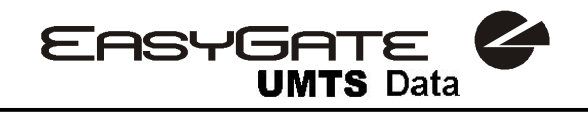

## **3. Indikace stavů EasyGate UMTS Data**

## *3.1. Indikační LED diody*

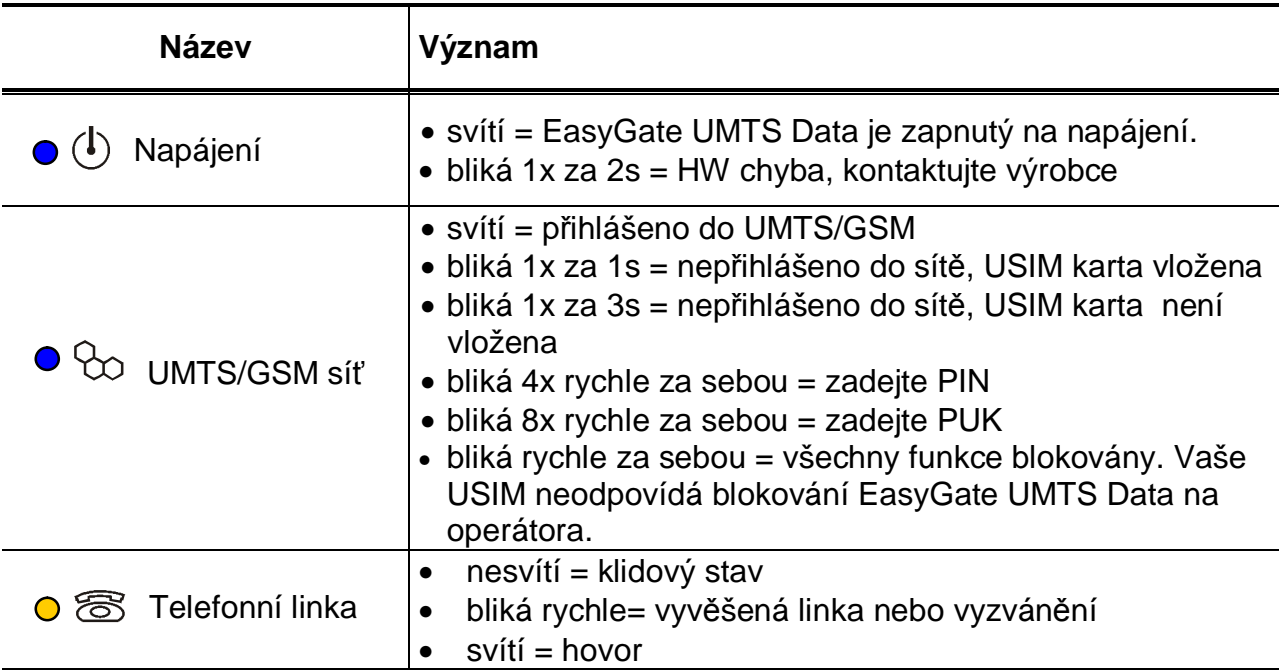

## *3.2. Tóny na telefonní lince*

#### **3.2.1. Provozní tóny**

EasyGate UMTS Data vysílá do telefonní linky tóny, oznamující její provozní stav. Frekvence těchto tónů je 425 Hz.

**oznamovací tón:** trvalý tón, nebo  $-\rightarrow$  podle nastavení. EasyGate UMTS Data je registrován do UMTS/GSM sítě a je připraven přijímat volbu

**vyzváněcí tón:** 

- volaný účastník je vyzváněn
- tento tón je vysílán sítí UMTS/GSM

#### **obsazovací tón:**

- Vysílá se v těchto případech:
	- § není instalována USIM karta
	- § EasyGate UMTS Data není registrován do UMTS/GSM sítě
	- § EasyGate UMTS Data je registrován do cizí sítě a roaming je zakázán
	- § volané číslo má příliš mnoho číslic (více než 30)
	- § volané číslo je zakázané
	- § volaný účastník je obsazený
	- § volaný účastník zavěsil (rozpad spojení)

#### **signalizace konce volby:**

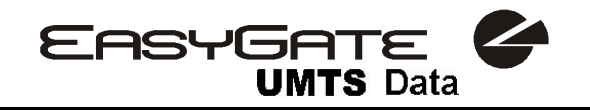

• ukončen příjem volby, sestavuje se spojení

#### **PIN tón:**   $\frac{1}{2}$

- je požadováno zadání kódu PIN
- je vysílán po zapnutí, pokud je zapotřebí zadat PIN ručně

#### **PUK tón:**

- je požadováno zadání kódu PUK
- je vysílán po opakovaném chybném zadání kódu PIN a následném zablokování SIM karty

#### **3.2.2. Tóny v programovacím režimu**

Během programování parametrů po telefonní lince jsou vysílány tóny pro potvrzení zadávaných hodnot. Jednotlivé tóny se liší melodií.

#### **Potvrzení:**

**Uložení:** 

• potvrzení, že zadané servisní heslo nebo číslo parametru bylo přijato a je správné

#### **JJJJJ Odmítnutí:**

• nesprávné číslo parametru

 $\Gamma$ 

- nesprávná hodnota parametru
- vysílán po stornování parametru znakem $\left(\frac{H}{H}\right)$

#### $L_{L}$

• signalizuje, že zadaná hodnota parametru je správná a byla uložena

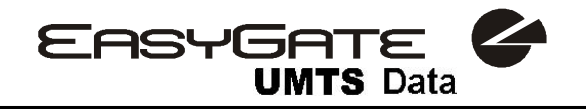

## **4. Zabezpečení USIM karty pomocí PIN**

Pokud je USIM karta chráněna PIN a PIN nebyl naprogramován do paměti v EasyGate UMTS Data, je tento stav indikován kontrolkou UMTS/GSM sítě a do linky je vysílán PIN tón.

## *4.1. Zadání PIN pomocí PCManageru*

Stejně jako ostatní parametry lze i PIN zadat programovacím nástrojem pro PC. Při následném zapnutí EasyGate UMTS Data bude PIN zadán automaticky.

### *4.2. Zadání PIN po telefonní lince*

PIN lze zadat po telefonní lince DTMF volbou podle tohoto postupu:

- 1. Zvedněte linku, slyšíte PIN tón
- 2. pomocí DTMF volby zadejte PIN, stornovat chybně zadaný PIN lze zavěšením telefonní linky před vysláním znaku
- 3. zadání ukončete $\boxplus$
- 4. pokud slyšíte po chvíli (i několik sekund) obsazovací tón zadali jste PIN správně, zavěste a vyčkejte přihlášení do GSM sítě
- 5. pokud slyšíte po chvíli znovu PIN tón, zadali jste PIN chybně, můžete PIN zadat znovu správně
- 6. pokud slyšíte po chvíli znovu PUK tón, zadali jste PIN chybně a USIM karta je blokována. Odblokování pomocí PUK musíte provést v mobilním telefonu.

Poté co PIN zadáte správně, je uložen v paměti EasyGate UMTS Data jako byste ho naprogramovali PCManagerem. Při příštím zapnutí EasyGate UMTS Data bude PIN zadán automaticky.

### *4.3. Automatické zadání PIN*

Pokud je PIN uložen v paměti EasyGate UMTS Data, není potřeba ho po zapnutí zadávat – je zadán automaticky. Tato funkce se uplatní při výpadku napájení, po obnovení napájení je EasyGate UMTS Data během chvíle opět schopen provozu bez nutného zásahu obsluhy.

**Pozor!** Při změně USIM karty nebo PIN na kartě je jeden pokus o zadání PIN zmařen pokusem zadat PIN automaticky. Pokud je automaticky zadávaný PIN chybný, je z vnitřní paměti smazán, aby nebyl znovu zadán při vypnutí a zapnutí. Po neúspěšném automatickém zadání PIN zbývají většinou ještě dva pokusy na ruční zadání. Neúspěšnému automatickému zadání PIN lze předejít, pokud při změně SIM karty ručně smažete, nebo správně naprogramujete PIN v paměti EasyGate UMTS Data pomocí PCManageru.

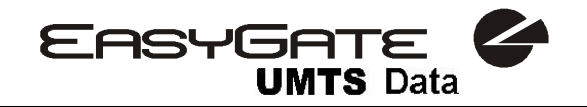

## **5. Telefonování**

Postup sestavování odchozího a příchozího hovoru je pro názornost popsán pro připojený analogový telefon. Při spojení EasyGate UMTS Data s pobočkovou ústřednou je princip stejný, jen je třeba správně naprogramovat náběh hovorů do UMTS/GSM sítě na linku s EasyGate UMTS Data. Při spojení s pobočkovou ústřednou je vhodné nejdříve funkci EasyGate UMTS Data ověřit připojením telefonu.

Dále předpokládejme, že je vložena SIM karta, zadán PIN, nebo není PIN vyžadován, připojena anténa a EasyGate UMTS Data je přihlášen do UMTS/GSM sítě – trvale svítí kontrolka "UMTS/GSM síť" a po vyzvednutí linky je slyšet oznamovací tón.

### *5.1. Odchozí hovor*

- 1. Vyvěste telefon, uslyšíte oznamovací tón a kontrolka "Linka" začne blikat.
- 2. Volte číslo účastníka UMTS/GSM sítě. EasyGate UMTS Data je z výroby nastaven pro příjem tónové volby (DTMF), je vhodné přepnout telefon na tuto volbu. Pokud Váš telefon umí vysílat jen pulzní volbu je nutné EasyGate UMTS Data naprogramovat pro příjem této volby. Během volby nesmí prodleva mezi číslicemi být delší než 5s (programovatelný parametr). Po uplynutí této doby se číslo považuje za kompletní a je voleno do UMTS/GSM sítě.
- 3. Po odvolení poslední číslice následuje krátká prodleva, EasyGate UMTS Data očekává další případnou volbu, následuje signalizace konce volby a vlastní sestavování spojení.
- 4. Pokud je volaný účastník dostupný, uslyšíte vyzváněcí tón. Při obsazení volaného účastníka uslyšíte tón obsazovací, nebo některé z hlášení provozovatele UMTS/GSM sítě.
- 5. Při vyzvednutí hovoru volaným účastníkem je navázán hovor. Kontrolka "Linka" trvale svítí po celou dobu hovoru.
- 6. Hovor ukončíte zavěšením telefonu. Kontrolka "Linka" zhasne. Pokud zavěsí první volaný účastník, uslyšíte ve sluchátku obsazovací tón, zavěste telefon.

### *5.2. Příchozí hovor*

- 1. Příchozí hovor je signalizován vyzváněním telefonu. Kontrolka "Linka" během vyzvánění bliká. Pokud je EasyGate UMTS Data naprogramován vysílá mezi 1. a 2. zvoněním identifikaci volajícího pomocí FSK signalizace (CLIP). Moderní telefony umí takto vysílané číslo volajícího zobrazit na svém displeji.
- 2. Vyvěste telefon, tím je navázán hovor. Kontrolka "Linka" trvale svítí po celou dobu hovoru.
- 3. Hovor ukončíte zavěšením telefonu. Kontrolka "Linka" zhasne. Pokud zavěsí první volaný účastník, uslyšíte ve sluchátku obsazovací tón, zavěste telefon.

## *5.3. Automatické volání ("baby call")*

Pokud je naprogramován baby call, je od vyzvednutí telefonu odpočítáván naprogramovaný čas. Pokud do vypršení tohoto času nezačnete s volbou, oznámí EasyGate UMTS Data uplynutí času signalizací konce volby a začne automaticky

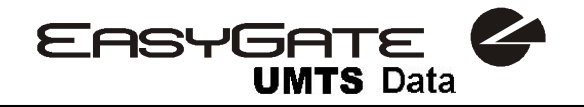

sestavovat hovor na přednastavené číslo – od tohoto okamžiku je chování EasyGate UMTS Data shodné jako po ukončení volby při normálním odchozím hovoru. Jakákoliv volba během odpočítávání času pro baby call tuto funkci ruší a je uskutečněn normální odchozí hovor.

### *5.4. Tarifikační impulsy 16 nebo 12 kHz*

EasyGate UMTS Data je vybaven vysílačem tarifikačních impulsů. Tarifikační impulsy slouží připojenému koncovému zařízení ke stanovení ceny, nebo doby hovoru. EasyGate UMTS Data poskytuje pouze pseudotarifikaci tj. nevysílá tarifní impulsy podle skutečné ceny hovoru u operátora, ale pouze podle naprogramovaných parametrů. Musíte naprogramovat specifické parametry v tabulce směrování pro nastavení tarifikace hovorů s různými předčíslími.

Pro koncová zařízení, která neumějí využít pro stanovení začátku a konce hovoru přepólování telefonní linky, lze nastavit signalizaci začátku a konce spojení tarifikačním impulsem.

### *5.5. Nastavení síťových služeb*

EasyGate UMTS Data poskytuje některé služby sítě pro zvýšení použitelnosti brány. Nastavení se provádí standardními Star-Hash kódy stejně jako na mobilním telefonu.

Pro konfiguraci těchto služeb:

- 1. Zvedněte telefonní sluchátko, uslyšíte oznamovací tón.
- 2. Zadejte kód dle požadované služby (viz níže).
- 3. Čekejte na tón informující o výsledku (cca 3 sekundy).
- 4. Zavěšte sluchátko.

Informační tóny:

 $T$ **Potvrzení - OK:** 

• Potvrzuje, že požadavek byl správně zadán.

## **Potvrzení - chyba:**

- Požadavek nebyl správně zadán.
- Služba nebyla aktivována operátorem.

## **Potvrzení - služba aktivována:**

• Potvrzuje, že požadavek byl správně zadán a služba byla aktivována operátorem.

## **Potvrzení - služba zrušena:**

• Potvrzuje, že požadavek byl správně zadán a služba byla deaktivována operátorem.

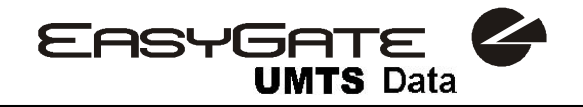

## *5.6. Přesměrování hovoru*

Pro aktivaci přesměrování hovoru musíte zadat <Telefonní číslo> na které mají být hovory přesměrovány. Musíte zadat <Typ volání>, jestliže chcete přesměrovat pouze hovory určitého typu. Musíte zadat <Čas zpoždění> v sekundách pro směrování pro případ že hovor není přijat.

Popis kódů pro <Typ volání>:

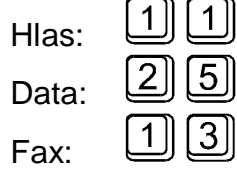

#### **5.6.1. Bezpodmínečné přesměrování**

Pokud aktivujete bezpodmínečné přesměrování, budou všechny příchozí hovory směrovány na zadané telefonní číslo.

Nastavení pro všechny typy hovorů:  $[\overline{\mathcal{H}}] [\overline{\mathcal{H}}] [2] [1] [\overline{\mathcal{H}}]$ <Telefonní číslo> $[\overline{\mathcal{H}}]$ Nastavení pro vybrané typy volání: <u>|<del>X</del>|| | X||</u> | 2 ||  $\|1\|[\mathcal{X}]$  <Telefonní číslo>  $[\mathcal{X}]$  <Typ volání>  $[\#]$ Zrušení:  $\lceil \# \rceil$ [2] 1#1  $\mathbf 1$ Test stavu:  $\left[\frac{1}{2}$   $\left[\frac{1}{2}$  $\left[2\right]$  $\vert$  1  $\vert$   $\vert$   $\vert$   $\vert$   $\vert$ 

#### **5.6.2. Přesměrování při obsazené lince**

Pokud aktivujete přesměrování při obsazené lince, budou příchozí hovory přesměrovány na zadané telefonní číslo pouze, pokud na bráně probíhá hovor.

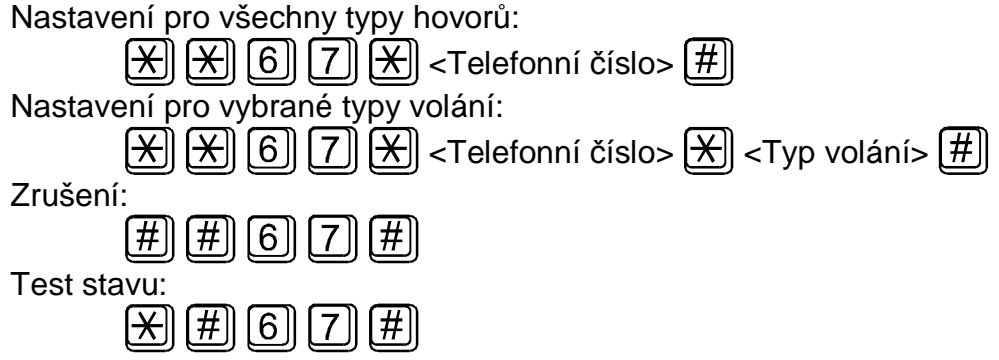

#### **5.6.3. Přesměrování při nepřijetí hovoru**

Pokud aktivujete přesměrování při nepřijetí hovoru, je hovor přesměrován na zadané telefonní číslo v případě,.že není přijat do stanoveného času. Není-li čas zadán, přesměruje se hovor po 20 sekundách.

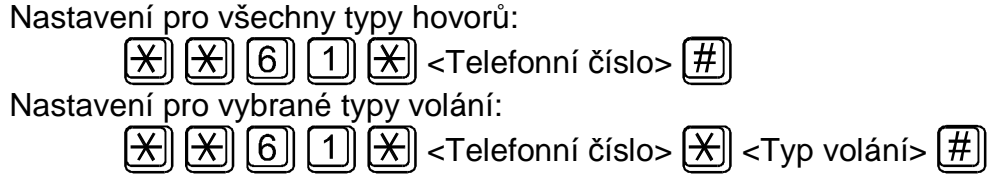

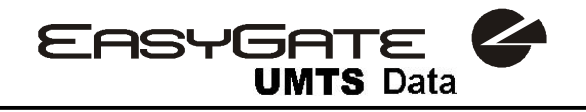

Nastavení pro všechny typy hovorů se zadáním času zpoždění:  $[\overline{X}][\overline{X}][\overline{G}][1][\overline{X}]$ <Telefonní číslo> $[\overline{X}][\overline{X}]$ <Čas zpoždění> $[\overline{H}]$ Nastavení pro vybrané typy volání se zadáním času zpoždění: <Telefonní číslo> <u>[<del>X</del>]</u> <Typ volání> [<u><del>X</del>]]</u>  $\langle$ Čas zpoždění> $[H]$ Zrušení: 6 Test stavu:  $[\infty]$   $[\#]$  $[6]$  $1$ 

### **5.6.4. Přesměrování při nedostupnosti**

Pokud aktivujete přesměrování při nedostupnosti, je hovor přesměrován na zadané telefonní číslo, pokud brána není dostupná v síti GSM.

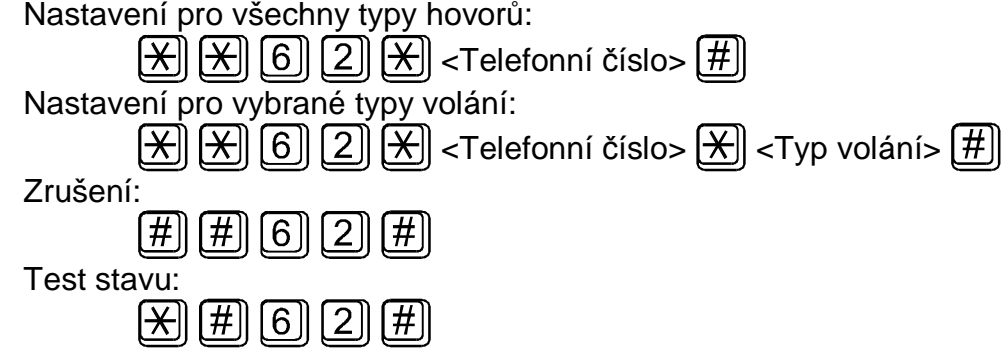

## *5.7. Čekající hovor*

Pokud aktivujete funkci čekající hovor, příchozí hovor není odmítnut ani když na bráně probíhá jiný hovor. Další příchozí hovor je signalizován tónem. Řízení více hovorů je popsáno v oddílu 5.8.

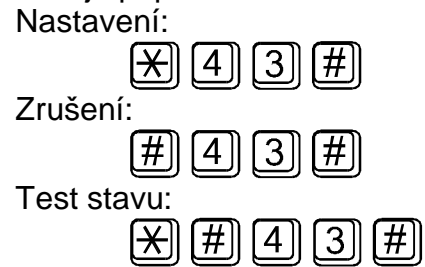

## *5.8. Přidržení hovoru*

Před použitím služby je nutno zjistit, zda je podporována Vaším operátorem.

Tato služba se používá společně se službou Čekající hovor, popsanou v odstavci 5.7. Jestliže máte na lince další čekající hovor, máte několik možností jak s ním naložit. Všechny akce se řídí pomoci funkce FLASH a DTMF kódu:

Ukončení všech čekajících hovorů nebo odmítnutí dalšího příchozího hovoru:

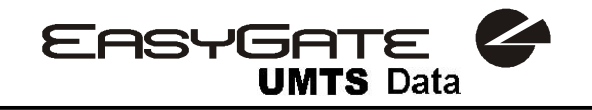

 $D^{\text{D}}$ Ukončení aktivního hovoru a převzetí čekajícího hovoru:  $[{\sf R}]{\sf R}$ 

Převedení aktivního hovoru do čekajícího stavu a převzetí čekajícího hovoru (přepínání mezi dvěma hovory) nebo

 $\boxtimes$ Přepnutí všech čekajících hovorů do aktivního stavu a spojení do konference: IRII  $\lceil 3 \rceil$ 

Spojení aktivního a čekajícího hovoru a odpojení brány od obou volajících:

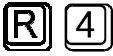

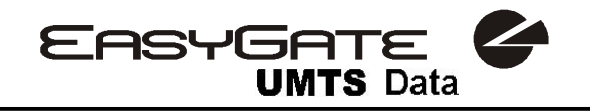

## **6. USB rozhraní**

Při připojení brány k PC pomocí USB rozhraní můžete přistupovat k internetu pomocí HSDPA nebo GPRS nebo navazovat datová spojení pomocí CSD.

### *6.1. Instalace ovladačů pro USB rozhraní*

Pro správnou funkci brány při připojení pomocí USB je třeba nejprve nainstalovat ovladače tohoto rozhraní. Při prvním připojení brány k PC nalezne operační systém Windows nové zařízení. Zvolte možnost vyhledat ovladač v počítači a zadejte cestu k adresáři s ovladači. Ovladače jsou umístěné na CD, které jste obdrželi s bránou, v adresáři Data\EasyGate\Modem driver. Soubor *EasyGate 3G USB Modem Drivers.zip* je před instalací ovladačů potřeba nejprve rozbalit na pevný disk. Při upozornění, že ovladač není digitálně podepsán nebo že výrobce ovladače je neznámý, zvolte, že ho chcete i přes to nainstalovat. Touto cestou byste postupně měli nainstalovat ovladače pro následující zařízení:

- Telit HSDPA USB Modem
- Telit Diagnostics Interface
- **Telit Auxiliary Port**

Všechna tato zařízení se standardně zobrazují ve správci zařízení (v sekci Modemy a porty (COM a LPT) systému Windows. Pokud není v systému zapnuta volba automatického rozpoznání nového hardware, otevřete správce zařízení a na nově nalezené položky bez ovladačů (označené oranžovým vykřičníkem) klikněte pravým tlačítkem a zvolte nainstalovat ovladač. Dále pokračujte podle postupu výše.

### *6.2. Nastavení připojení a spuštění*

Pro připojení k internetu vytvořte ve Windows nové telefonické připojení pomocí Telit HSDPA USB modemu. Modem nastavte podle pokynů konkrétního operátora.

### *6.3. Kombinace provozu na USB s hlasovým voláním*

Při připojení k internetu pomocí technologie HSDPA není ovlivněn provoz hlasových a textových služeb na bráně. Při použití GPRS se připojení při odchozím hovoru přeruší a při ukončení hovoru se automaticky znovu naváže. Pro příchozí hovory bude brána nedostupná. Při spojení pomocí CSD je brána pro příchozí i odchozí hovory obsazená.

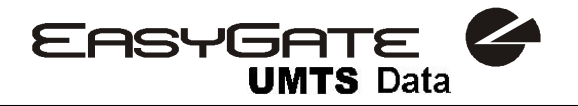

## **7. COM – sériové rozhraní**

Kompletní sériové rozhraní RS-232C na konektoru s devíti kontakty je shodné s jakýmkoli externím modemem.

Přenosová rychlost musí být nastavena na 115200 bitů/s, což je přednastavená rychlost po inicializaci brány (EasyGate UMTS Data nepodporuje autobauding.). Nastavení přenosu musí být 8 bitů bez parity s jedním STOP bitem (8N1).

Řídící procesor EasyGate UMTS Data využívá pro sestavování hovorů stejné rozhraní, proto musí mít možnost externí sériové rozhraní blokovat. Děje se tak příslušnými řídícími dráty sériového rozhraní. Veškerý SW na PC musí mít nastavené hardwarové řízení přenosu (HW handshaking). COM slouží pro programování EasyGate UMTS Data.

#### *7.1. Programování*

Na přibaleném CD-ROM je instalace programu EasyGate PCManager. Program nainstalujte na své PC.

Program je určen pro programování parametrů EasyGate UMTS Data. Konfiguraci dokáže načíst z paměti a uložit do paměti EasyGate UMTS Data. Zároveň lze všechny parametry uložit do souboru ve Vašem počítači jako záloha, nebo pro nahrání do jiného EasyGate UMTS Data.

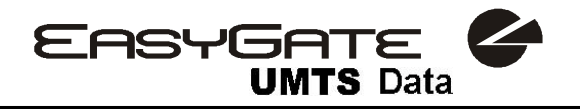

## **8. Programování parametrů EasyGate UMTS Data**

Všechny parametry EasyGate UMTS Data jsou od výrobce nastaveny tak, aby se nemusely měnit – vyhoví většině uživatelů. Pokud potřebujete změnit chování EasyGate UMTS Data máte dvě možnosti:

- programování pomocí PC s nainstalovaným PCManagerem. Na PC lze nastavit všechny funkce podporované EasyGate UMTS Data.
- Programováni po telefonní lince pomocí DTMF volby. Tímto způsobem lze nastavit jen několik základních funkcí.

## *8.1. Programování po telefonní lince*

- 1. Vyvěste telefon, uslyšíte oznamovací tón, nebo obsazovací tón a kontrolka "Linka" začne blikat.
- 2. Pomocí DTMF volby zadejte servisní heslo (od výrobce 12345, lze měnit), stornovat chybně zadané heslo lze zavěšením telefonní linky před vysláním znaku  $\boxtimes$ .
- 3. Zadání servisního hesla ukončete  $\boxed{\mathbb{H}}$ .
- 4. Pokud jste zadali heslo správně uslyšíte tón potvrzení. V opačném případě se může stát, že odvolené číslo bude odesláno do GSM sítě jako hovor, pokud tedy neuslyšíte tón potvrzení, zavěste telefon.
- 5. Po tónu potvrzení, se EasyGate UMTS Data nachází až do zavěšení linky v programovacím režimu.
- 6. Zadejte číslo programovaného parametru a ukončete  $\boxtimes$ . Pokud je číslo parametru správné uslyšíte tón potvrzení, v opačném případě uslyšíte tón odmítnutí a pokuste se zadat číslo parametru znovu.
- 7. Po správném zadání čísla parametru zadejte hodnotu parametru v povoleném rozsahu a ukončete  $\boxed{\bigtimes}$ . Pokud je hodnota parametru v povoleném rozsahu uslyšíte tón uložení, v opačném případě uslyšíte tón odmítnutí. V obou případech můžete pokračovat novým zadáním čísla parametru.

Číselné parametry se zadávají číslem v jednotkách uvedených u popisu parametrů.

Pro parametry, které mají nastavení ANO/NE platí ANO=  $\boxed{1}$  a NE=  $\boxed{0}$ .

Jakékoliv číselné zadání v programovacím režimu lze stornovat znakem  $\boxed{\text{\#}}$ . Uslyšíte tón odmítnutí a pokračujte novým zadáním čísla parametru. Parametry jsou uloženy v okamžiku vyslání tónu uložení. Programování ukončete zavěšením telefonu.

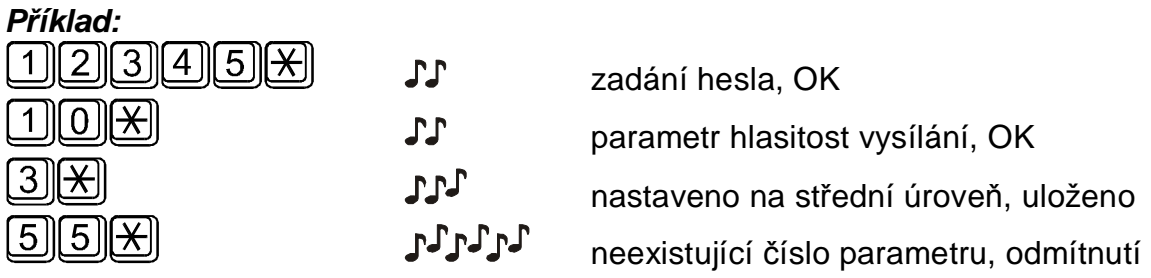

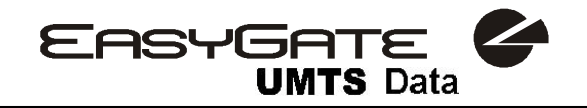

## *8.2. Programování pomocí PC*

Pro programování je potřeba připojit EasyGate UMTS Data sériovým kabelem k PC a mít nainstalovaný EasyGate PCManager. Programování je intuitivní a jednoduché. Vše je opatřeno doprovodnými texty, které se objevují nad vším, na co ukážete myší.

Načtení a uložení dat do EasyGate UMTS Data, včetně nahrání nového řídícího programu do procesoru EasyGate UMTS Data (upgrade) se provádí ve speciálním režimu, ve kterém EasyGate UMTS Data čeká asi 3s po zapnutí (svítí všechny kontrolky). Pokud v této době dostane pokyn od PCManageru zůstane v tomto režimu dokud je potřeba. Pokud nedojde po ukončení PCManageru k resetu EasyGate UMTS Data, vypněte a zapněte ho.

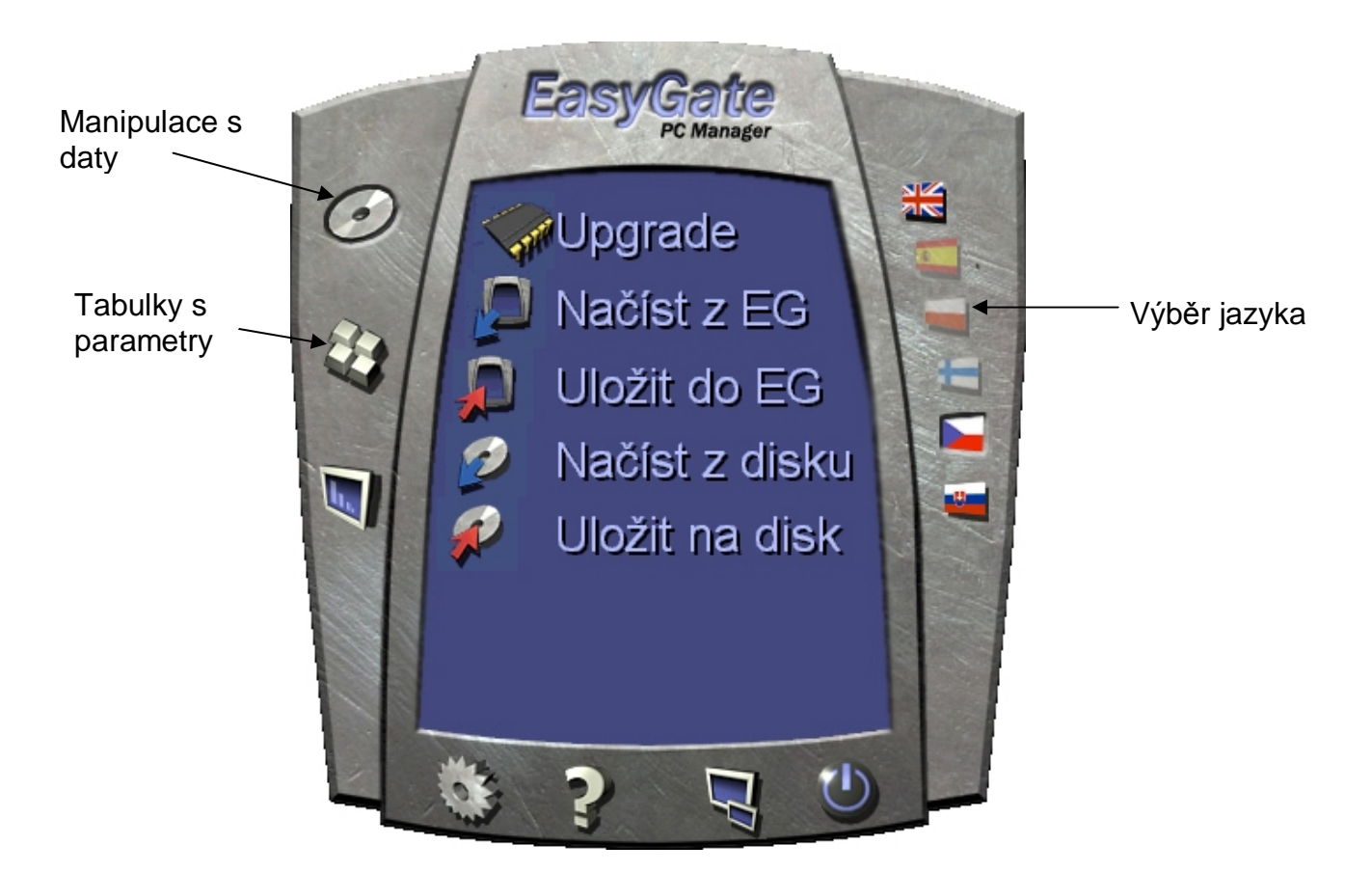

#### **8.2.1. Základní postup programování**

- 1. Spusťte PCManager, na pravé straně zvolte jazyk pro zobrazení všech textů.
- 2. Na levé straně klikněte na ikonu disku pro manipulaci s daty.
- 3. Načtěte data z EasyGate UMTS Data pokud není EasyGate UMTS Data ve speciálním programovacím režimu, budete vyzváni k jeho vypnutí a opětovnému zapnutí.
- 4. Na levé straně klikněte na ikonu tabulek s parametry.
- 5. Parametry jsou rozděleny do tabulek podle funkce. Pokud myší ukážete na parametr zobrazí se nápověda. Nastavte vše podle potřeby.
- 6. Znovu klikněte na ikonu disku pro manipulaci s daty.
- 7. Uložte data do EasyGate UMTS Data pokud není EasyGate UMTS Data ve speciálním programovacím režimu, budete vyzváni k jeho vypnutí a opětovnému zapnutí.

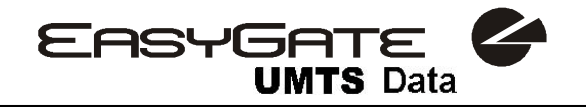

#### **8.2.2. Další možnosti manipulace s daty**

Naprogramované parametry se dají kromě paměti EasyGate UMTS Data, uložit i do souboru na disk PC a opět nahrát do PCManageru. To je vhodné pro zálohování funkčních konfigurací, nebo pokud chcete uložit do jiného EasyGate UMTS Data steinou konfiguraci.

Pozor! V tabulce "Zabezpečení" se nachází PIN a servisní heslo. Tyto parametry mají zvláštní režim. Z bezpečnostních důvodů se neukládají do souboru v PC. Pokud nahrajete do PCManageru soubor z PC a nahrajete ho do EasyGate UMTS Data, neměl by se PIN ani servisní heslo v EasyGate UMTS Data změnit, pokud tyto parametry ještě před uložením ručně nezměníte.

**Pozor!** Po spuštění PCManageru jsou tabulky vyplněny defaultními hodnotami. Doporučujeme před nastavením parametrů načíst data z EasyGate UMTS Data. Pokud po startu PCManageru data pouze uložíte, budou všechny parametry kromě PIN a servisního hesla v paměti EasyGate UMTS Data nastaveny na defaultní hodnoty.

**Pozor!** PIN a servisní heslo lze změnit jen ručním zadáním, nebo úplnou inicializací v tabulce inicializací.

#### **8.2.3. Upgrade**

Výrobce průběžně reaguje na požadavky zákazníků zdokonalováním programového vybavení. Aktuální firmware pro řídící procesor EasyGate UMTS Data, PCManager a uživatelský manuál jsou k dispozici na internetových stránkách [www.2n.cz](http://www.2n.cz). Aktuální firmware je vždy součástí instalace nového PCManageru.

#### **Postup při upgrade:**

- 1. Spusťte PCManager, na pravé straně zvolte jazyk pro zobrazení všech textů.
- 2. Na levé straně klikněte na ikonu disku pro manipulaci s daty.
- 3. Klikněte na upgrade pokud není EasyGate UMTS Data ve speciálním programovacím režimu, budete vyzváni k jeho vypnutí a opětovnému zapnutí.
- 4. Upgrade proběhne automaticky. **Během procesu upgrade nevypínejte PC ani EasyGate UMTS Data!**

**Pozor!** PCManager hlídá verzi SW v EasyGate UMTS Data a v souboru pro upgrade. Pokud je verze v souboru novější vše je v pořádku. Uložení SW do EasyGate UMTS Data však proběhne i pokud je verze v souboru stejná nebo starší, v tom případě PCManager pro jistotu vyžaduje potvrzení.

#### **8.2.4. Monitoring**

Tato funkce není podporována EasyGate UMTS Data.

#### **8.2.5. Další ovládací prvky**

Ve spodní části okna PC Manageru jsou tlačítka umožňující ukončení aplikace, její minimalizaci do lišty a zjištění informací o aplikaci. Tlačítko Nastavení umožňuje nastavení čísla portu COM. Nastavený port musí být shodný s portem PC, ke kterému je EasyGate UMTS Data připojen. Nastavení položky verze hardware musí odpovídat verzi hardware konkrétní brány. EasyGate UMTS Data se vyrábí pouze ve verzi B.

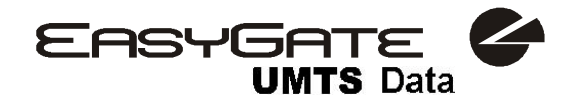

Program po připojení k EasyGate UMTS Data kontroluje správnost tohoto nastavení, v případě chybného nastavení Vás vyzve ke změně.

#### *8.3. Tabulky parametrů*

V této kapitole jsou vyjmenovány všechny programovatelné parametry. U každého parametru je uvedena jednotka v níž se uvádí, číslo funkce pro programování po telefonní lince (pokud existuje), popis chování EasyGate UMTS Data, rozsah nastavení, krok nastavení a hodnota po inicializaci.

#### **8.3.1. Parametry telefonní linky**

#### **8.3.1.1 Parametry volby**

#### **Druh přijímané volby** č. funkce: -

Výběr druhu volby, kterou má EasyGate UMTS Data přijímat z připojené pobočkové ústředny nebo telefonního přístroje. EasyGate UMTS Data přijímá pouze volbu vybraného druhu, jinou ignoruje.

Možnosti nastavení:

DTMF -EasyGate UMTS Data přijímá pouze tónovou volbu Pulsní -EasyGate UMTS Data přijímá pouze pulsní volbu Po inicializaci: DTMF

#### **Doba vyhodnocení konce volby** [s] **come in the contract of the contract of the contract**  $\alpha$  **is the contract of the contract of the contract of the contract of the contract of the contract of the contract of the contrac**

Čas, po který EasyGate UMTS Data čeká na další pokračování volby. Po uplynutí této doby začne sestavovat spojení.

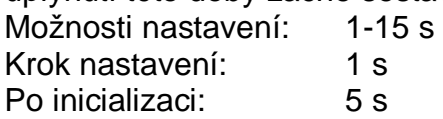

## **Minimální zavěšení** [ms] **c.** funkce:

Minimální doba přerušení linkového proudu, kterou EasyGate UMTS Data vyhodnotí jako zavěšení.

Možnosti nastavení: 100-1500 ms Krok nastavení: 100 ms Po inicializaci: 500 ms

#### **Signalizace konce volby pípnutím** in the control of the control of the Signalizace konce:

Nastavení signalizace ukončení příjmu volby (začátek sestavování odchozího hovoru) pípnutím.  $MNO/NF$ 

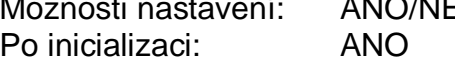

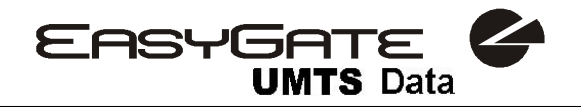

#### **8.3.1.2 Signalizace**

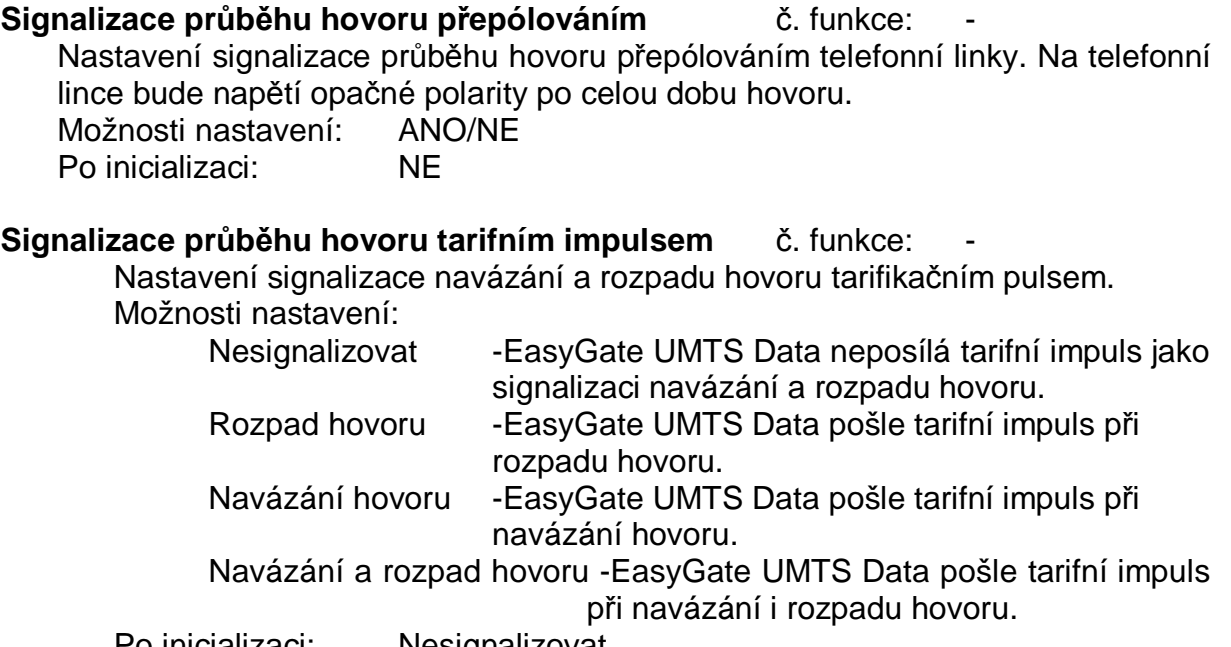

Po inicializaci: Nesignalizovat

#### **Frekvence tarifikačních impulsů** č. funkce: -

Nastavení frekvence tarifních impulsů.

Možnosti nastavení:

16 kHz -EasyGate UMTS Data vysílá tarifní impulsy s frekvencí 16 kHz 12 kHz -EasyGate UMTS Data vysílá tarifní impulsy s frekvencí 12 kHz Po inicializaci: 16 kHz

#### **8.3.1.3 Tóny**

#### **Oznamovací tón – dvoutón** č. funkce: -

Při nastavení dvoutónu se míchají výstupy z obou tónových generátorů. Možnosti nastavení: ANO/NE Po inicializaci: NE

#### **Oznamovací tón – frekvence** [Hz] č. funkce: -

Nastavení frekvence/frekvencí oznamovacího tónu. Možnosti nastavení: 5-1275 Hz Krok nastavení: 5 Hz Po inicializaci: 425 Hz Dvoutón: při nastavení dvoutónu se míchají výstupy z obou tónových generátorů

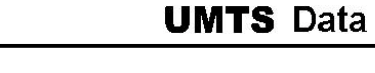

**EASYGATE** 

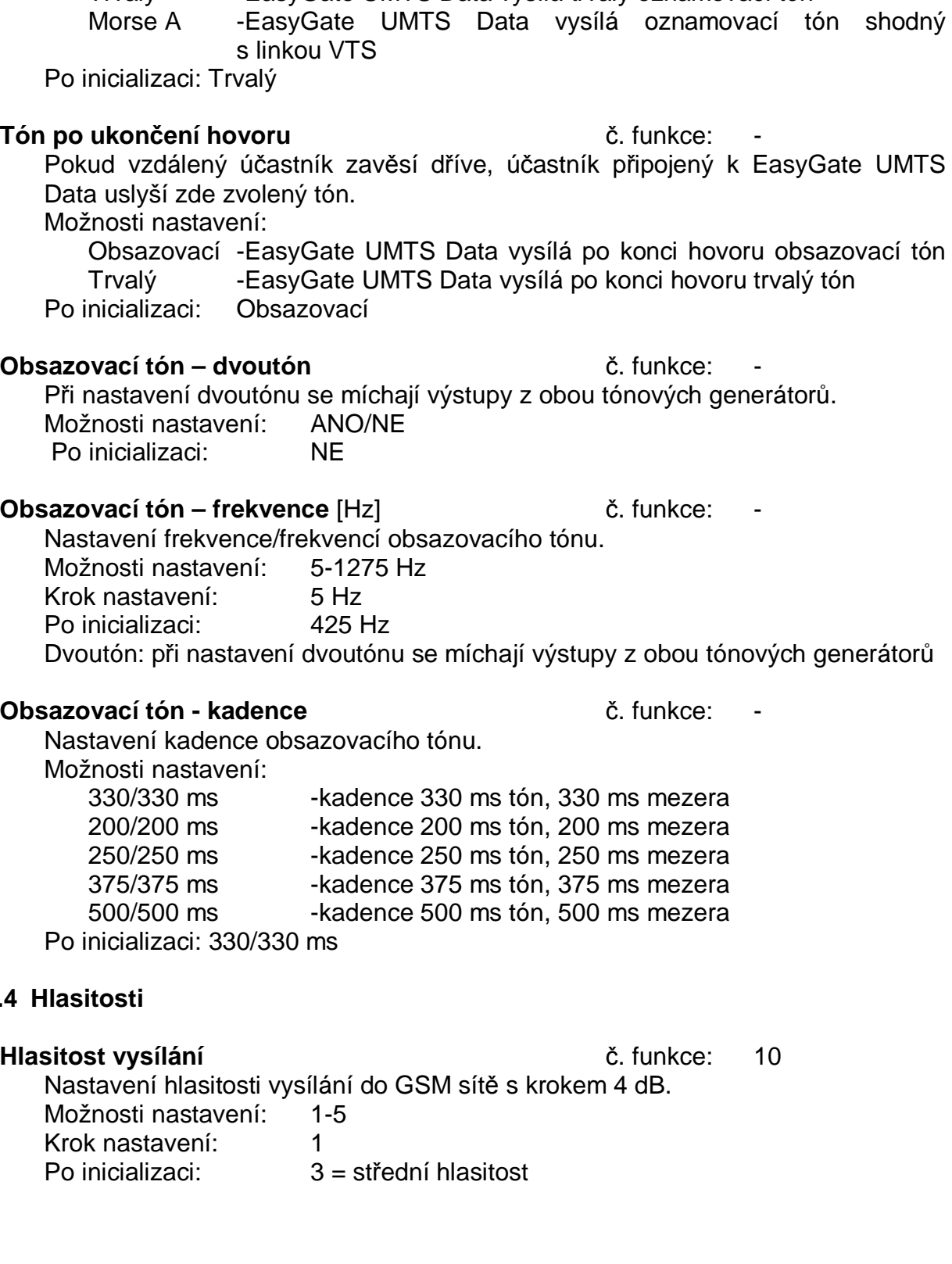

**Oznamovací tón -- kadence** intervalse intervalsed intervalsed intervalsed intervalsed intervalsed intervalsed in Nastavení tónu vysílaného po vyvěšení linky, pokud je EasyGate UMTS Data připraven pro příjem volby.

Možnosti nastavení:

Trvalý -EasyGate UMTS Data vysílá trvalý oznamovací tón

#### **8.3.1.4 Hlasitosti**

25

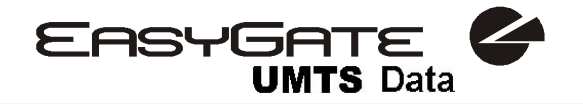

**Hlasitost příjmu** č. funkce: 11 Nastavení hlasitosti příjmu z GSM sítě s krokem 4 dB. Možnosti nastavení: 1-5 Krok nastavení: 1 Po inicializaci: 3 = střední hlasitost

#### **8.3.1.5 Vyzvánění**

**Frekvence vyzvánění** [Hz] č. funkce: -

Nastavení frekvence vyzváněcího napětí. Možnosti nastavení: 25 / 50 Hz Po inicializaci: 50 Hz

#### **Časování vyzvánění** č. funkce -

Nastavení časování vyzvánění.

Možnosti nastavení:

1000/4000 ms - 1 s zvonění, 4 s mezera 400/200/400/2000 ms - 400 ms zvonění, 200 ms mezera, 400 ms zvonění, 2 s mezera 1500/3500 m - 1,5 s zvonění, 3,5 s mezera

2000/4000 ms - 2 s zvonění, 4 s mezera

Po inicializaci: 1000/4000 ms

#### **Časování vyzvánění DATA/FAX** č. funkce -

Toto nastavení nemá vliv na chování EasyGate UMTS Data. EasyGate UMTS Data nepodporuje faxová a datová volání.

**Vysílání CLI** č. funkce: 19

Nastavení vysílání identifikace volajícího z GSM sítě na telefonní lince. Umožňuje přenos čísla volajícího, pokud máte na tel. lince zařízení umožňující příjem FSK podle norem ETSI.

Možnosti nastavení:

Nevysílat -EasyGate UMTS Data nevysílá CLI volajícího na telefonní linku

FSK během zvonění -EasyGate UMTS Data vysílá CLI pomocí FSK podle normy

ETSI EN 300 659 (transmission during ringing)

tbd. -připraveno pro budoucí použití

Po inicializaci: Nevysílat

#### **Zaměnit znak + v CLI za** č. funkce: -

Nastavením tohoto parametru se bude při vysílání CLI do linky zaměňovat znak + v mezinárodním předčíslí za nastavený řetězec. Znak + se nedá přenést protokolem FSK ani volit z koncového zařízení pomocí DTMF. Možnosti nastavení: 0-15 znaků (0-9,\*,#) Po inicializaci: prázdný

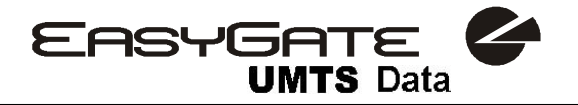

#### **8.3.1.6 Automatické volání**

**Číslo pro automatické volání** č. funkce: - Číslo pro funkci automatického volání bez volby -"BabyCall". Pokud je číslo prázdné, funkce je vypnutá. Možnosti nastavení: 0-15 znaků (0-9,\*,#,+) Po inicializaci: prázdný

#### **Čas do automatického volání** [s] **case do automatického volání** [s] **case do automatického**

Čas od vyzvednutí linky do zahájení automatického volání (je-li zapnuté). Během této doby čeká EasyGate UMTS Data na volbu, která automatické volání ruší. Tím je umožněna běžná volba i při zapnuté funkci.

Možnosti nastavení: 0-15 s Krok nastavení: 1 s Po inicializaci: 0 s

#### **8.3.2. Parametry směrování FXS**

Všechny parametry související s voleným číslem při odchozím hovoru jsou uspořádány do tabulky. Podle voleného předčíslí můžete

- volené číslo zakázat volající dostane obsazovací tón
- urychlit sestavování spojení na základě znalosti délky čísla pro dané předčíslí
- urychlit sestavování spojení pokud umožníte ukončit volbu znakem #
- upravit volené číslo odebráním číslic a případným přidáním jiných
- nastavit tarifikaci pro dané předčíslí

Každý řádek tabulky obsahuje předčíslí (mohou mít různou délku) plus parametry, které popisují chování UMTS/GSM brány v případě, že se začátek volaného čísla shoduje s tímto předčíslím. Tabulka může obsahovat max. 20 různých předčíslí.

Velmi často se stává, že existuje nějaká výjimka – číslo, které sice začíná stejně, ale je třeba jej "obsloužit" jiným způsobem. Za výjimku je brán jakýkoli jiný řádek tabulky, který začíná stejným předčíslím za které je doplněna jedna nebo více dalších číslic.

Pro volané číslo s předčíslím nenalezeným v tabulce se použije řádek "Ostatní čísla", proto jej nezapomeňte vyplnit.

Na obrázku je vyřešen případ, kdy jsou zakázány všechny mezistátní hovory kromě hovorů na Slovensko. Hovory na Slovensko jsou tarifikovány pěti impulsy ihned po navázání spojení a následně impulsem každých 10s, navíc je hovor navázán ihned po odvolení 14-té číslice. Všechna ostatní čísla jsou povolena a tarifikována impulsem každých 30s.

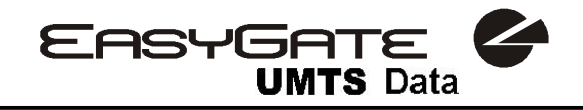

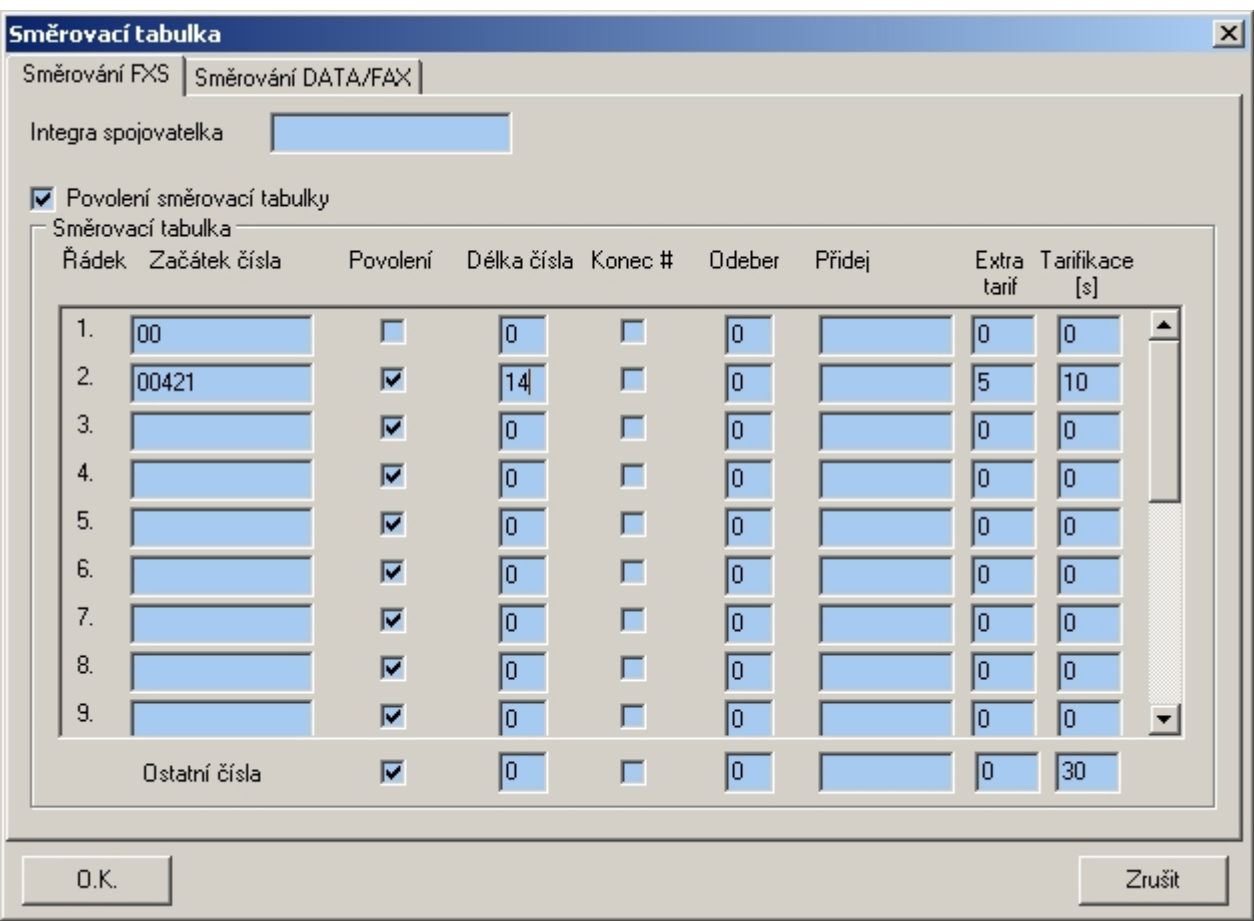

#### **Integra spojovatelka**

V některých UMTS/GSM sítích lze přidat za volané číslo znak "#" a provolbu na volajícího na lince PBÚ. Tato provolba se zobrazí volanému spolu s číslem volajícího. Tento parametr se použije jen pokud volané číslo neobsahuje znak "#".

Možnosti nastavení: 0-8 znaků (0-9) Po inicializaci: prázdný

#### **Povolení směrovací tabulky** č. funkce: 20

Pomocí tohoto parametru lze povolit používání směrovací tabulky. Zákaz vyřadí celou tabulku z používání.

Možnosti nastavení: ANO/NE Po inicializaci: NE

#### **Začátek čísla** č. funkce: -

Předčíslí pro rozpoznání druhu volání (UMTS/GSM, meziměstské, zdarma atd.). Řádek "Ostatní čísla" se použije pro hovory s předčíslím, které se v tabulce nevyskytuje.

Možnosti nastavení: 0-14 znaků (0-9,\*,#)<br>Po inicializaci: prázdný Po inicializaci:

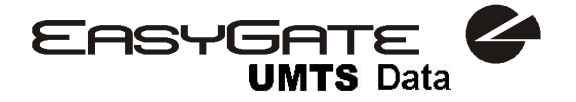

#### **Povolení** č. funkce: -

Parametrem lze povolit / zakázat hovory s předčíslím uvedeným na stejném řádku.

Možnosti nastavení: ANO/NE Po inicializaci: ANO

#### **Délka čísla** č. funkce: -

Parametr udává očekávanou délku čísla s předčíslím uvedeným na stejném řádku. To umožní zahájit volbu do UMTS/GSM sítě ihned po volbě poslední číslice. Pokud je volené telefonní číslo kratší, odvolí se po timeoutu. Nastavení 0 znamená vypnutou funkci. Možnosti nastavení: 0, 3-15

Krok nastavení: 1 Po inicializaci: 0

#### **Konec #** č. funkce: -

Parametrem lze povolit okamžitý začátek sestavování spojení po příjmu volby #. Znak # je z voleného čísla odstraněn. Pokud má být znak # součástí voleného čísla nelze tuto funkci pro dané předčíslí použít. Možnosti nastavení: ANO/NE

Po inicializaci: NE

**Odeber** č. funkce: -

Parametr "Odeber" umožňuje automatické přesměrování hovoru. Ze začátku voleného čísla bude odebrán nastavený počet číslic (předčíslí). Možnosti nastavení: 0-20

Krok nastavení: 1 Po inicializaci: 0

**Přidej** č. funkce: -

Parametr "Přidej" umožňuje automatické přesměrování hovoru. Na začátek voleného čísla přidá zadaný řetězec (předčíslí). Možnosti nastavení: 0-8 znaků (0-9,\*,#,+) Po inicializaci: prázdný

#### **Extra tarif** č. funkce: -

Nastavení pseudotarifikace (tarifikace je odvozena od doby hovoru). Parametrem "Extra tarif" lze nastavit fixní počet tarifikačních impulsů vyslaných ihned po začátku hovoru navíc k impulsům vysílaným podle délky hovoru a nastavení parametru "Tarifikace". Tímto parametrem lze nastavit minimální cenu hovoru. Možnosti nastavení: 0-255 Krok: 1

Po inicializaci: 0

#### **Tarifikace [s]** č. funkce: -

Nastavení pseudotarifikace (tarifikace je odvozena od doby hovoru). Parametrem "Tarifikace" nastavte cenu hovoru v závislosti na čase. Nastavte jak často v sekundách chcete vysílat tarifikační impuls. Menší číslo odpovídá dražšímu hovoru. 0 znamená netarifikovat v závislosti na čase

Možnosti nastavení: 0-255 s Krok: 1 s Po inicializaci: 0 s

#### **8.3.3. Parametry směrování DATA/FAX**

Toto nastavení nemá vliv na chování EasyGate UMTS Data. EasyGate UMTS Data nepodporuje faxová a datová volání.

#### **8.3.4. Parametry vstupu pro odesílání SMS**

EasyGate UMTS Data nemá vstup pro odesílání provozních SMS. Nastavení v tomto menu neovlivní chování brány. Parametr Tel. Číslo pro SMS je společný pro odesílání SMS o stavu kreditu a servisní SMS.

#### **8.3.5. Parametry GSM/UMTS & USIM**

#### **Blokování na operátora** de contractores de contractores de contractores de contractores de contractores de contra

Blokování EasyGate UMTS Data na operátora je nastaveno od výrobce. Pokud je EasyGate UMTS Data blokován na operátora, nelze použít USIM kartu od jiného GSM operátora. Při použití nepovolené USIM karty se GSM modul nezaregistruje do sítě, na EasyGate UMTS Data rychle bliká kontrolka UMTS/GSM síť.

#### **CLIR - inkognito** č. funkce: 41

Nastavuje zamezení odesílání identifikace (CLIR) při odchozím volání z EasyGate UMTS Data. Pozor, před aktivací je nutné mít tuto službu u UMTS/GSM operátora povolenou, odchozí volání by mohlo být UMTS/GSM sítí odmítáno.

Možnosti nastavení:

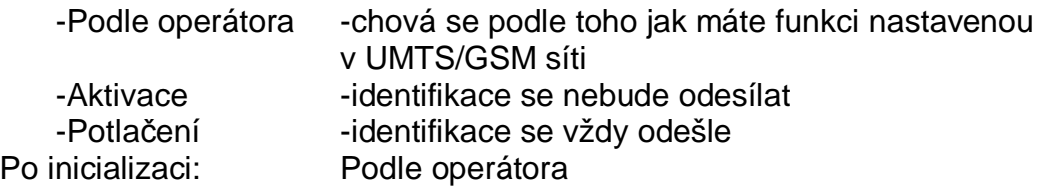

#### **Povolení roamingu** č. funkce: 42

Možnost povolení funkce EasyGate UMTS Data v případě zaregistrování do cizí UMTS/GSM sítě.

Možnosti nastavení:

- -Zakázán při zaregistrování do cizí sítě se UMTS/GSM modul vypne a po 5 min. zkusí registraci znovu.
- -Povolen -EasyGate UMTS Data funguje při registraci do jakékoliv sítě.

Po inicializaci: Zakázán

#### **Povolení příchozích hovorů** č. funkce: 43

Nastavením parametru lze zakázat všechny příchozí hovory. Možnosti nastavení:

Běžná funkce -příchozí hovory vyzvánějí na telefonní lince Odmítat -příchozí hovory jsou odmítány

Po inicializaci: Běžná funkce

#### **Obcházení Handoveru při hovoru** č. funkce: -

Nastavení tohoto parametru může obejít problémy během přepnutí (handoveru) do pásma 1800MHz během hovoru, způsobené nepředpisovou konfigurací 1800MHz sítě.

Možnosti nastavení:

-Vypnuto -obcházení chybného nastavení sítě je vypnuto.

-Zapnuto -obcházení chybného nastavení sítě je zapnuto.

Zapněte jen v případě, že handover kolabuje.

Po inicializaci: Vypnuto

#### **8.3.5.1 Zjišťování kreditu předplacené USIM karty**

#### **Četnost zjišťování kreditu** [h] č. funkce: -

Parametr udává četnost zjišťování kreditu na předplacených SIM kartách. Pokud kredit klesne pod nastavenou hodnotu, je odeslána SMS s informací o nízkém kreditu. 0 znamená vypnutou funkci.

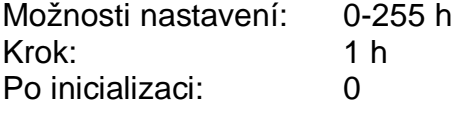

### **Kód pro zjištění kreditu** č. funkce: -

Kredit předplacených SIM karet je zjišťován pomocí funkce sítě, která odesílá textovou zprávu přímo na displej mobilního telefonu. Kód funkce sítě musí být vždy ukončeno znakem # POZOR - zjistěte si jestli služba zjištění kreditu není zpoplatněna. Každý dotaz by mohl snížit zbývající kredit. Aktuální kódy českých operátorů: Eurotel \*104\*#, T-Mobile \*101#, Vodafone \*22#. Možnosti nastavení: 0-8 znaků (0-9,\*,#,+)

Po inicializaci: prázdné

### **Minimální kredit** v roce v roce v roce v roce v roce v roce v roce v roce v roce v roce v roce v roce v roce v roce v roce v roce v roce v roce v roce v roce v roce v roce v roce v roce v roce v roce v roce v roce v roce

Nastavte výši kreditu, při které se má odeslat varovná SMS. Pokud kredit klesne pod nastavené minimum, odešle se varovná SMS po každém dotazu na kredit, dokud kredit nedobijete.

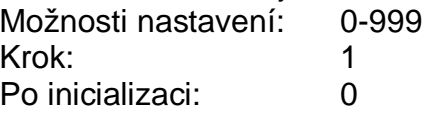

### **Pozice výše kreditu v odpovědi** č. funkce: -

V textu odpovědi se stavem kreditu se může vyskytovat více čísel (např. datum, čas atd.) GSM brána hledá číslo odpovídající stavu kreditu od nastavené pozice s tím, že přeskakuje všechny znaky které nejsou číslice. Pokud je výše kreditu

uvedena jako první číslo v textu, můžete ponechat nastavení 0. Pokud jsou před výší kreditu v textu jiné číslice, nastavte tento parametr na pozici, od které se má začít vyhledávat.

Možnosti nastavení: 0-180 Krok: 1 Po inicializaci: 0

#### **Telefonní číslo pro servisní SMS** č. funkce: -

Telefonní číslo pro odesílání servisních SMS. Číslo je společné pro provozní SMS a SMS o stavu kreditu na předplacených SIM kartách. Možnosti nastavení: 0-16 znaků (0-9,\*,#,+)

Po inicializaci: prázdné

## **8.3.6. Servisní parametry**

### **Verze hardwaru** č. funkce: -

Verze Hardware EasyGate UMTS Data - jen pro informaci (nelze měnit). Nutné uvést při komunikaci s výrobcem.

### **Verze firmwaru** č. funkce: -

Verze firmware EasyGate UMTS Data - verze programu v řídícím procesoru EasyGate UMTS Data. Výrobce může vydat novou verzi pro rozšíření funkcí. Nový firmware lze uložit do EasyGate UMTS Data funkcí Upgrade. Nutné uvést při komunikaci s výrobcem.

### **Výrobní číslo** č. funkce: -

Výrobní číslo EasyGate UMTS Data - jen pro informaci (nelze měnit). Nutné uvést při komunikaci s výrobcem.

### **Blokování na operátora** č. funkce: -

viz. Parametry GSM & SIM

## **Povolení COM** č. funkce: 50

Toto nastavení nemá vliv na chování EasyGate UMTS Data. Přes COM rozhraní lze pouze programovat EasyGate UMTS Data nebo upgradovat firmware brány. Tato možnost je zachována i při zakázání

## **Četnost zasílání provozních SMS pro GGMC [h] č. funkce:**

Parametr udává četnost zasílání provozních SMS s informacemi pro GGMC (GSM Gateway Monitoring Centre). 0 znamená vypnutou funkci. Možnosti nastavení: 0-255 h

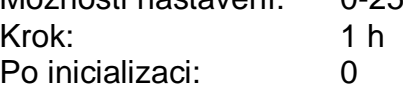

### **Telefonní číslo pro servisní SMS** č. funkce: -

Telefonní číslo pro odesílání servisních SMS. Číslo je společné pro provozní SMS a SMS o stavu kreditu na předplacených SIM kartách. Možnosti nastavení: 0-16 znaků (0-9,\*,#,+)

Po inicializaci: prázdné

EASYGATE

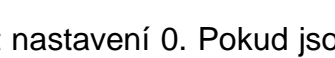

**UMTS**

#### **8.3.7. Inicializace**

Programovatelné parametry EasyGate UMTS Data jsou uspořádány do tabulek podle funkce. Inicializovat lze buď všechny parametry, nebo parametry jedné oblasti funkcí. Při inicializaci po telefonní lince zadejte číslo funkce podle typu inicializace a jako parametr zadejte servisní heslo.

#### **Inicializace telefonní linky** č. funkce: 91

Inicializace všech parametrů pro funkci telefonní linky.

#### **Inicializace tabulky směrování** č. funkce: 92

Inicializace všech parametrů souvisejících s voleným telefonním číslem.

#### **Inicializace GSM & SIM** č. funkce: 94

Inicializace všech parametrů souvisejících s GSM sítí a SIM kartou (kromě PIN).

#### **Inicializace SMS vstupu** č. funkce: 93

Inicializace všech parametrů pro odesílání SMS při aktivaci SMS vstupu.

#### **Inicializace všech parametrů** č. funkce: 99

Inicializace všech parametrů EasyGate UMTS Data včetně PIN a servisního hesla.

#### **8.3.8. Parametry zabezpečení**

#### **PIN - hodnota** č. funkce: 40

Nastavení PIN pro automatické zadání po zapnutí EasyGate UMTS Data. Uplatní se pouze v případě, že je SIM karta chráněna. Pokud se zadaný PIN neshoduje se SIM, je automaticky smazán. Pokud je PIN zadán po startu EasyGate UMTS Data po telefonní lince, automaticky se uloží. Možnosti nastavení: 0, 4-8 znaků (0-9)

Po úplné inicializaci: prázdný

### **Servisní heslo** č. funkce: 90

Nastavení servisního hesla pro programování přes telefonní linku. Některé parametry lze programovat i telefonem, proto je nutné chránit vstup do programování heslem. Možnosti nastavení: 4-8 znaků (0-9)

Po úplné inicializaci: 12345

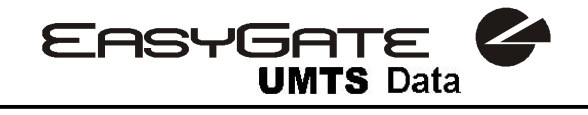

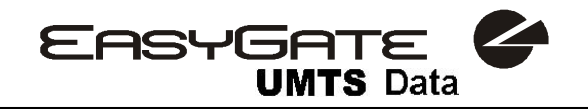

## **9. Řešení problémů**

#### **Na EasyGate UMTS Data nesvítí žádná kontrolka**

• EasyGate UMTS Data není připojen na napájení.

#### **Na EasyGate UMTS Data svítí všechny kontrolky, na lince neprobíhá hovor**

- EasyGate UMTS Data se nachází ve speciálním programovacím režimu pomocí PCManageru - ukončete PCManager, dojde k resetu.
- Zkuste EasyGate UMTS Data vypnout a znovu zapnout, kontrolky by měli po 3s zhasnout a signalizovat stav.

#### **EasyGate UMTS Data se neloguje do sítě GSM**

- Zkontrolujte vložení SIM karty.
- Zkontrolujte zadání PIN.
- Zkontrolujte připojení antény.
- Zvolte umístění s dobrým signálem UMTS/GSM sítě.

#### **Při zvednutí linky není slyšet žádný tón**

- Zkontrolujte připojení na telefonní linku.
- EasyGate není po startu ještě zinicializovaný (cca 10s po zapnutí).
- EasyGate není připojen na napájení.

#### **Během volby EasyGate UMTS Data stále vysílá tón, volbu nepřijímá**

• Naprogramujte správný typ volby (DTMF nebo pulzní).

#### **EasyGate UMTS Data nekomunikuje s PC**

- Zkontrolujte propojení sériovým kabelem.
- Zkontrolujte nastavení čísla COM.
- Zkontrolujte nastavení vlastností COM (115200 bitů/s, 8N1).
- EasyGate není zaregistrován do sítě GSM.
- Na EasyGate probíhá vytáčení, nebo sestavování odchozího hovoru.
- Na EasyGate vyzvání příchozí hovor.

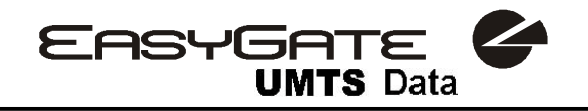

## **10. Seznam zkratek**

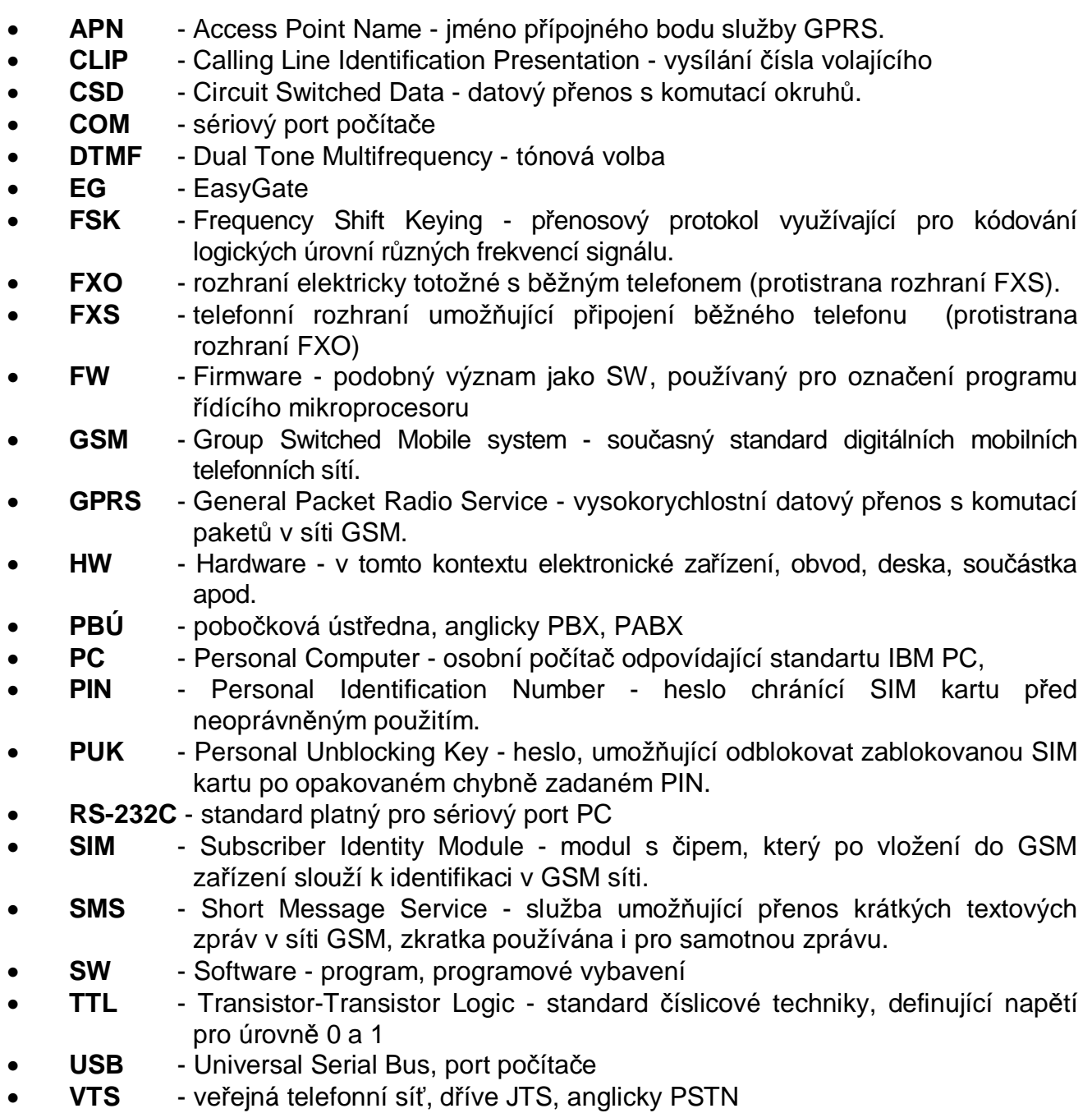

## **Technické parametry – EasyGate UMTS Data:**

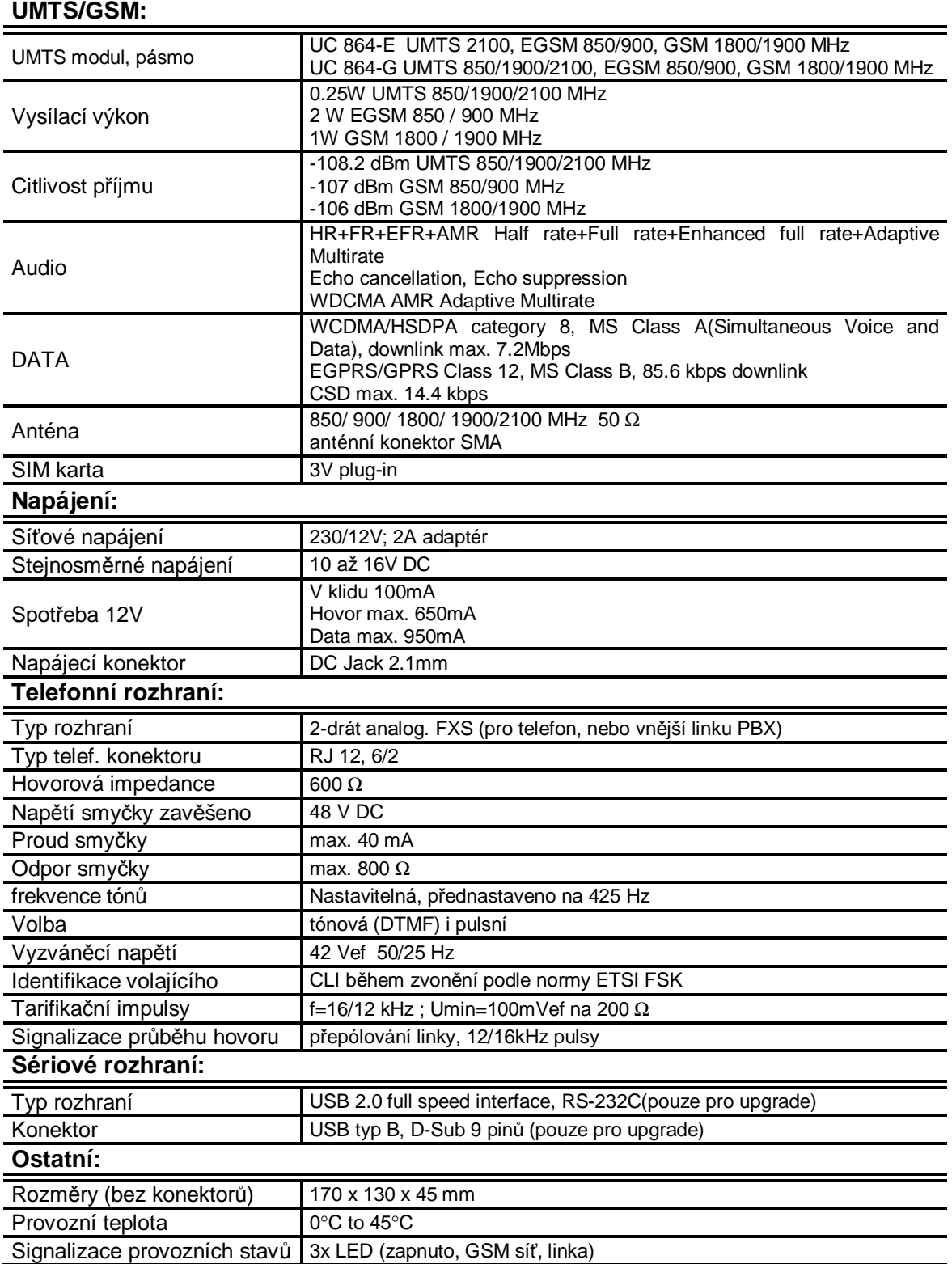